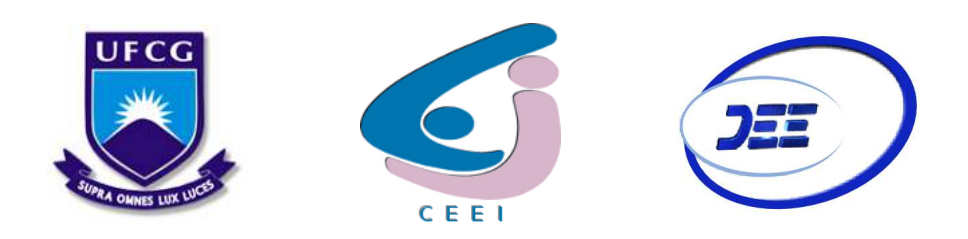

Universidade Federal de Campina Grande - UFCG Centro de Engenharia Elétrica e Informática - CEEI Departamento de Engenharia Elétrica - DEE

# Relatório de Estágio Integrado  ${\bf ENGESELT}$  –  ${\bf ENGENHARIA}$  E SERVIÇOS LTDA

Campina Grande, PB Maio de 2021

Marilia Caroline de Almeida Cardoso Silva

# Relatório de Estágio Integrado

Relatório de Estágio Integrado submetido ao curso de graduação em Engenharia Elétrica da Universidade Federal de Campina Grande (UFCG), como requisito parcial para a obtenção do grau de Bacharela em Engenharia Elétrica.

Prof. Dr. Edmar Candeia Gurjão Orientador

Profa. Raquel Aline Araújo Rodrigues Avaliadora

> Campina Grande, PB Maio de 2021

Dedico esse trabalho aos meus irmãos, Monica e Artur.

# Agradecimentos

Primeiramente, agradeço a Deus por me dar forças de onde eu achei que não tinha mais. Segundo a minha mãe, Maria do Rosário *(in memoriam)* e minha avó, Maria das Neves (in memoriam). Muito do que sou devo a vocês e sei que, de onde vocês estiverem, vibram por minhas conquistas e me dão forças para continuar.

Agradeço também a minha família, especialmente meus irmãos, Monica e Artur e minhas tias, Celi e Zilma, por todo apoio e condições dados para que eu chegasse até aqui. Vocês são muito importantes para mim.

Agradeço novamente aos amigos que o curso me trouxe: Alison, Guerra, Isabel, Larissa, Sílvia, entre tantos outros que me ofereceram uma mão amiga, um apoio e companhia durante todos esses anos.

 $\dot{A}$  minha amiga de infância, Ayza, por todo suporte durante esses anos de gradução e além, pela confiança em mim e por me ajudar dando dicas nas escritas desses trabalhos.

Agradeço imensamente à empresa Engeselt pela oportunidade e confiança no meu trabalho. Mesmo com o cenário atual, a empresa me proporcionou acolhimento e compreensão, tornando tudo um pouco mais leve. Especiais agradecimentos à minha supervisora Rôsilane e às tantas pessoas que me ajudaram nos diversos projetos, como Levi, Daniel, Eduardo, Ketille e Carol. Muito obrigada por compartilharem conhecimentos comigo.

Por fim, agradeço ao professor orientador Edmar Candeia Gurião, por todos os conselhos durante essa jornada, pela compreens˜ao e por sempre estar disposto a me ajudar.

"Happiness can be found even in the darkest of times, when only one remembers to turn on the light." J.K. Rowling

# Resumo

O presente relatório detalha as atividades realizadas por Marilia Caroline de Almeida Cardoso Silva, aluna da Graduação em Engenharia Elétrica pela Universidade Federal de Campina Grande, como estagiária da empresa Engeselt Engenharia e Serviços LTDA no período de  $14/09/2020$  à  $21/05/2021$ , como parte da disciplina obrigatória de Estágio Integrado. As atividades foram realizadas seguindo as medidas de segurança do plano de contingenciamento contra a pandemia do COVID-19, em Campina Grande, Paraíba e tiveram como objetivo colocar em prática alguns dos conteúdos vistos durante o curso e adquirindo experiência técnica e profissional. As principais atividades técnicas atribuídas a estagiária foram: georreferenciamento das redes de distribuição no software QGIS para a Energisa Paraíba, análise de projeto elétrico de compartilhamento de rede para a Energisa Sul-Sudeste e atualização de obras executadas no *software* EO para a Energisa Acre e posteriormente para a Energisa Mato Grosso do Sul.

Palavras-chave: Engeselt, estágio de Engenharia Elétrica, QGIS, EO.

# Abstract

This report details the activities performed by Marilia Caroline de Almeida Cardoso Silva, electrical engineering undergraduate student at the Federal University of Campina Grande, as in intern at the company Engeselt Engenharia e Serviços LTDA, during the period from 14/09/2020 to 21/05/2021, as part of the mandatory discipline of integrated internship. The activities were carried out following the security measures of the contingency plan against the COVID-19 pandemic, in Campina Grande - Paraíba and aimed to put in practice some of the contents seen during the course and gaining some technical and professional experience. The main technical activities assigned to the intern were: georeferencing of the distribution networks in the *software* QGIS for Energisa Paraíba, analysis of the electrical network sharing project for Energisa Sul-Sudeste and updating of works executed in the software EO for Energisa Acre and later for Energisa Mato Grosso do Sul.

Key words: Engeselt, Electrical Engineering internship, QGIS, EO.

# Lista de Figuras

<span id="page-7-24"></span><span id="page-7-23"></span><span id="page-7-22"></span><span id="page-7-21"></span><span id="page-7-20"></span><span id="page-7-19"></span><span id="page-7-18"></span><span id="page-7-17"></span><span id="page-7-16"></span><span id="page-7-15"></span><span id="page-7-14"></span><span id="page-7-13"></span><span id="page-7-12"></span><span id="page-7-11"></span><span id="page-7-10"></span><span id="page-7-9"></span><span id="page-7-8"></span><span id="page-7-7"></span><span id="page-7-6"></span><span id="page-7-5"></span><span id="page-7-4"></span><span id="page-7-3"></span><span id="page-7-2"></span><span id="page-7-1"></span><span id="page-7-0"></span>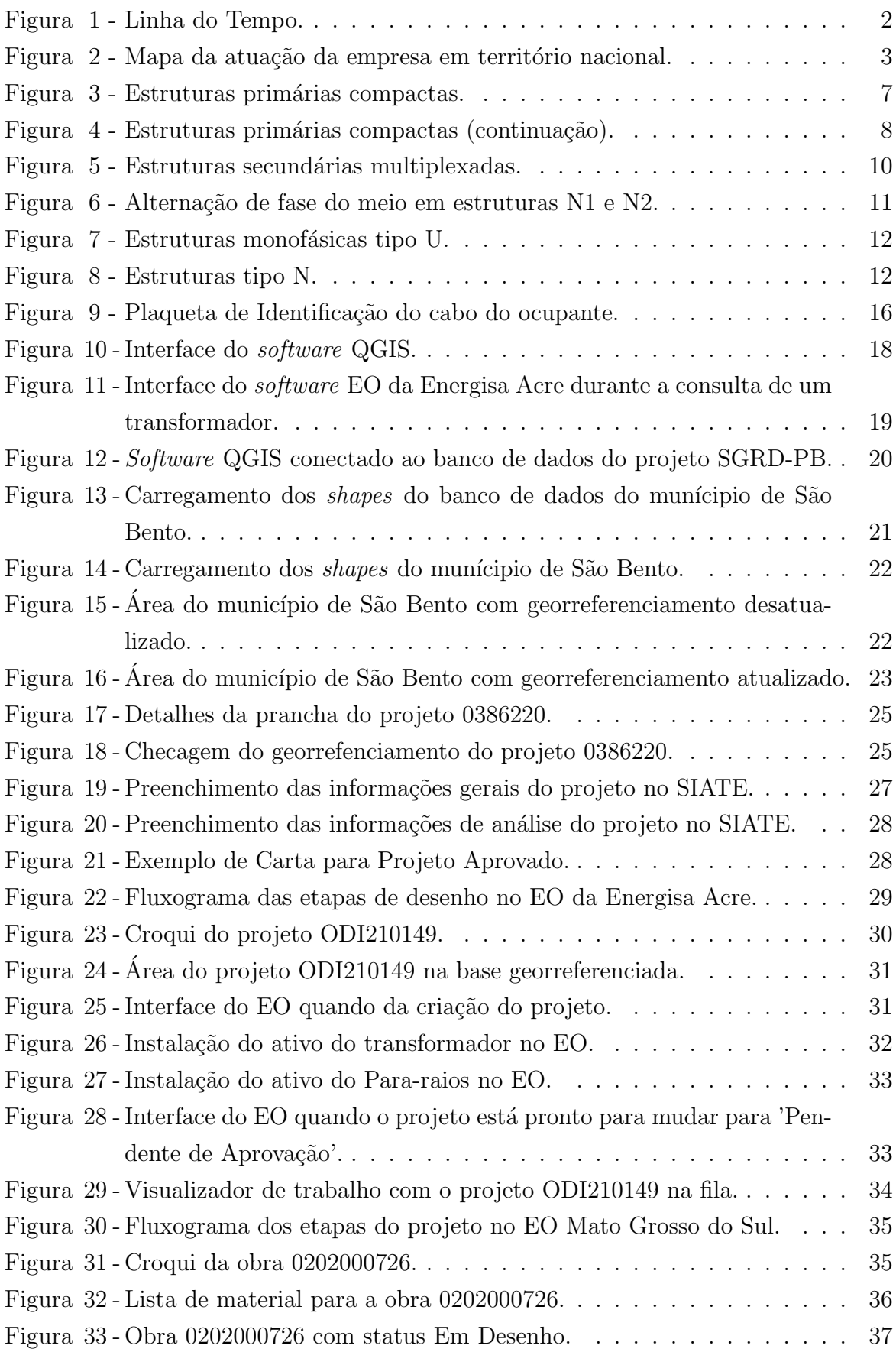

<span id="page-8-1"></span><span id="page-8-0"></span>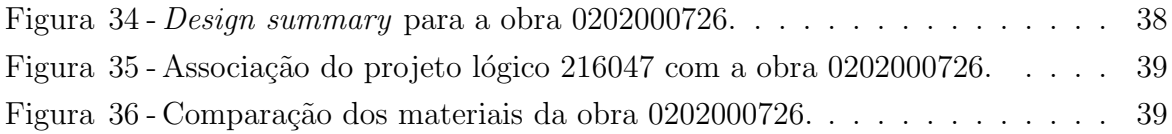

# Lista de Tabelas

<span id="page-9-2"></span><span id="page-9-1"></span><span id="page-9-0"></span>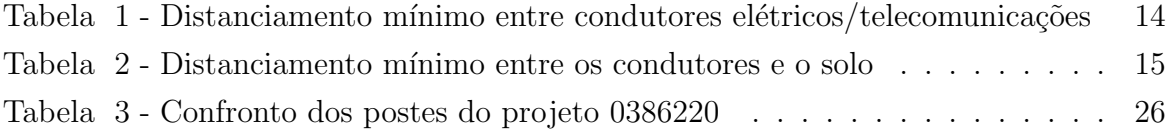

# Lista de Abreviaturas e Siglas

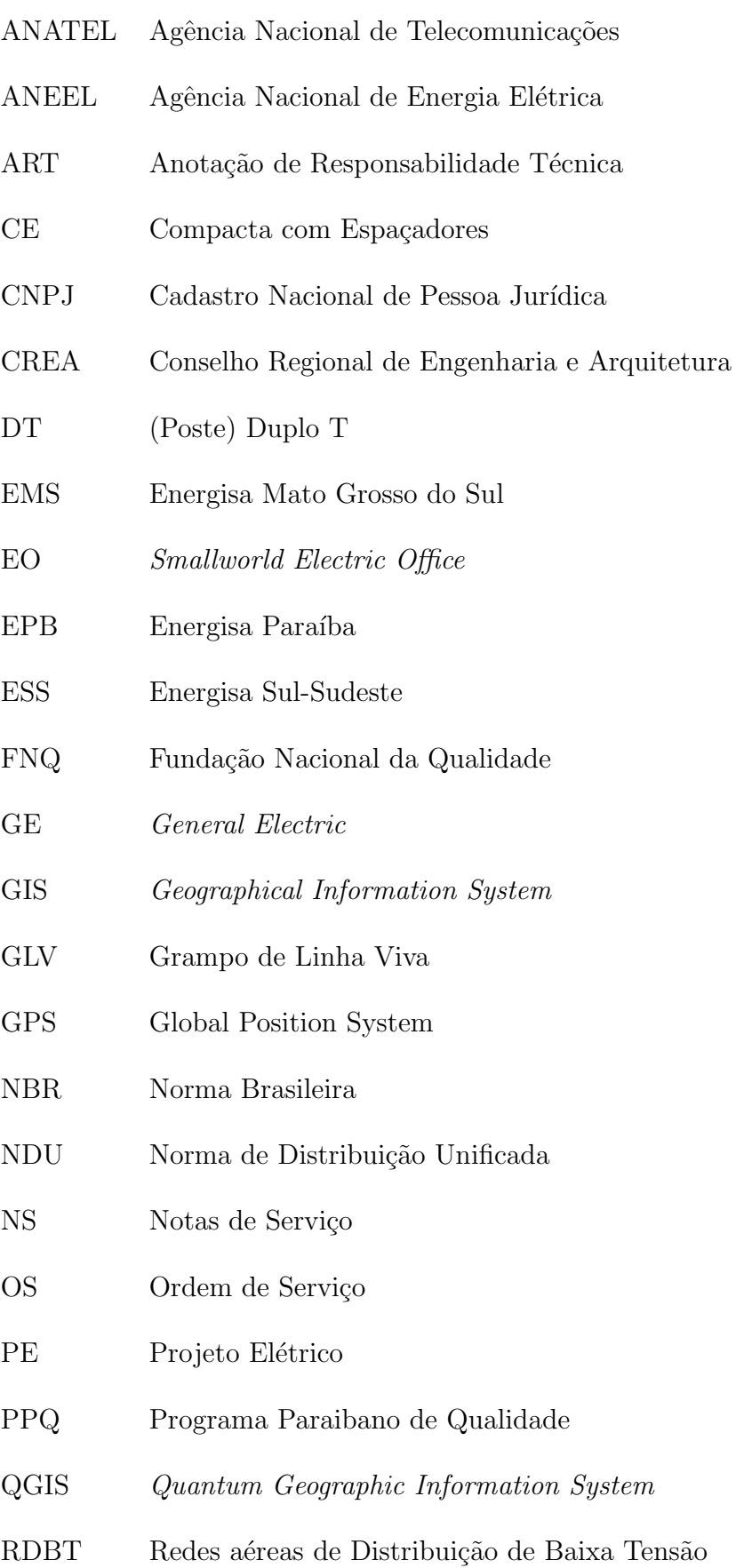

- RDMT Redes aéreas de Distribuição compacta de Média Tensão
- RDR Redes aéreas de Distribuição Rural
- SIAGO Sistema de Acompanhamento e Gerenciamento de Obras de Distribuição
- SIATE Sistema de Atendimento a Clientes
- TI Tecnologia da Informação
- UC Unidade Consumidora
- UFCG Universidade Federal de Campina Grande
- XLPE Polietileno Reticulado

# Sumário

<span id="page-12-10"></span><span id="page-12-9"></span><span id="page-12-8"></span><span id="page-12-7"></span><span id="page-12-6"></span><span id="page-12-5"></span><span id="page-12-4"></span><span id="page-12-3"></span><span id="page-12-2"></span><span id="page-12-1"></span><span id="page-12-0"></span>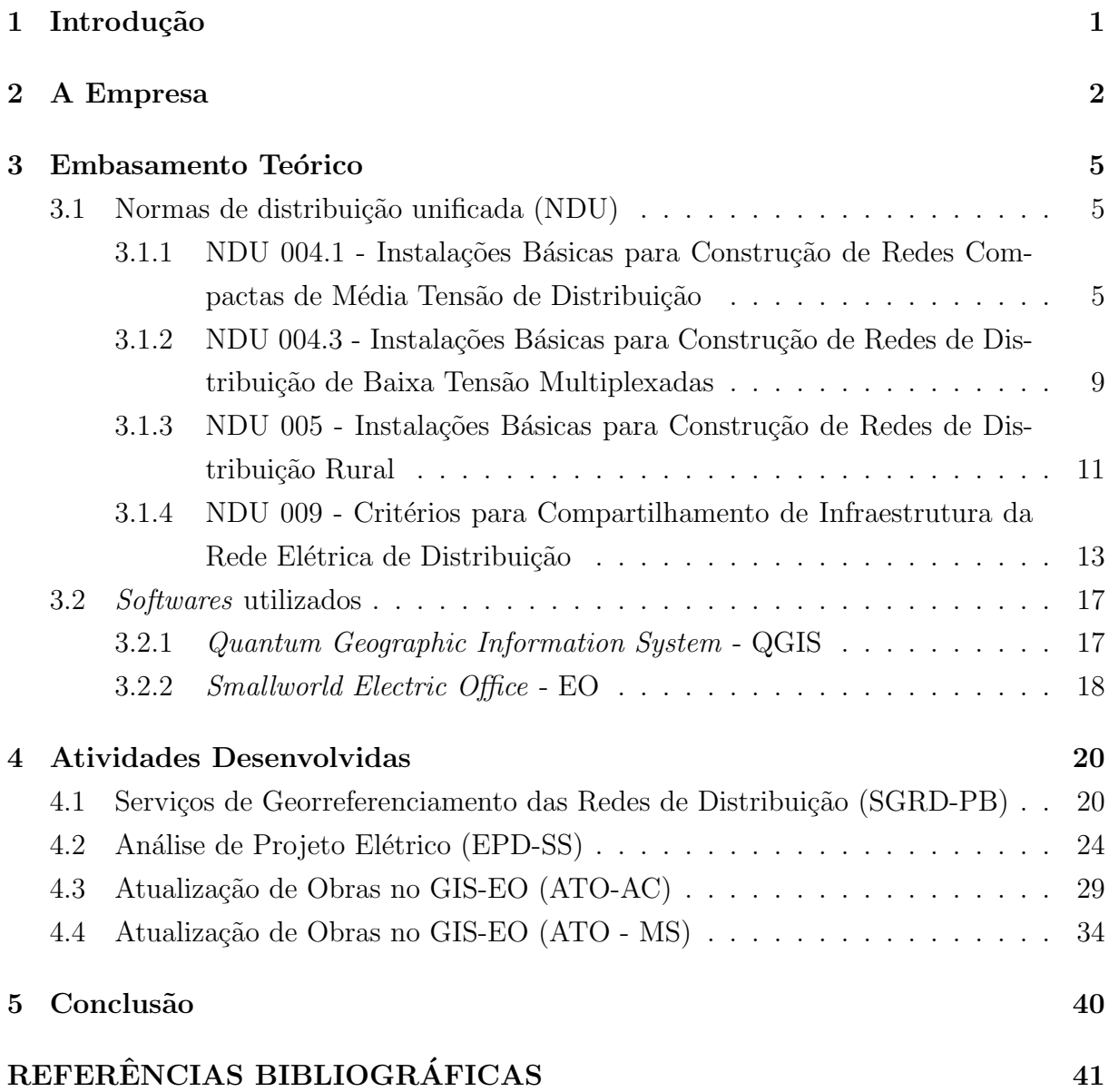

# 1 Introdução

O curso de graduação em Engenharia Elétrica requer que o aluno curse a disciplina de Estágio (Integrado ou Supervisionado) para que se obtenha o título de Bacharel em Engenharia Elétrica.

O objetivo principal dessa disciplina ´e fazer com que o aluno adquira suas primeiras experiências profissionais, encarando situações e desafios que serão recorrentes quando ele estiver no mercado de trabalho. Também há a importância de colocar em prática alguns dos conteúdos vistos em sala.

O relatório a seguir trata sobre as atividades realizadas por Marilia Caroline de Almeida Cardoso, aluna do curso de Engenharia Elétrica pela Universidade Federal de Campina Grande (UFCG), na empresa Engeselt Engenharia e Serviços LTDA, no período de  $14/09/2020$  à  $21/05/2021$ . A carga horária é de 30 horas semanais, totalizando, 1071 horas. O estágio foi realizado seguindo as medidas de segurança do plano de contingenciamento elaborado pela própria empresa contra a pandemia da COVID-19, no Departamento Técnico, sob a supervisão de Rôsilane Pereira de Souza e orientação do professor Edmar Candeia Gurjão.

Os objetivos principais do estágio são: Ajuste cartográfico na ferramenta QGIS, Elaboração de Projetos Elétricos e Elaboração de Projetos de Distribuição de Energia Elétrica. Mais especificamente, ajuste cartográfico da rede elétrica de alguns municípios de atua¸c˜ao da Energisa Para´ıba, an´alise de projetos de compartilhamento de uso de postes da Energisa Sul-Sudeste, análise de Notas de Serviço (NS) e desenho no software Smallworld Electric Office para a Energisa Acre e para a Energisa Mato Grosso do Sul.

O relatório está organizado da seguinte maneira: no Capítulo 2 uma breve história da empresa é apresentada, mostrando serviços e área de atuação. No Capítulo 3, são descritos os conceitos necessários para a compreensão das atividades realizadas. No Capítulo 4, serão apresentados as atividades em si. E, por fim, a conclusão.

## <span id="page-14-1"></span>2 A Empresa

A empresa Engeselt Engenharia e Serviços LTDA foi fundada no dia 22 de abril de 2008, na cidade de João Pessoa - Paraíba, a partir de uma oportunidade de negócios entre o Engenheiro Eletricista Hebert Farias Guedes, o Engenheiro Civil Hamilton Isaias de Brito e o administrador Luis Cl´audio Pinto. Essa oportunidade se deu quando do encerramento dos serviços da Indra Company à concessionária Energisa Paraíba. A Figura [1](#page-14-0) apresenta uma linha do tempo dos principais acontecimentos da empresa.

Figura 1: Linha do Tempo.

<span id="page-14-0"></span>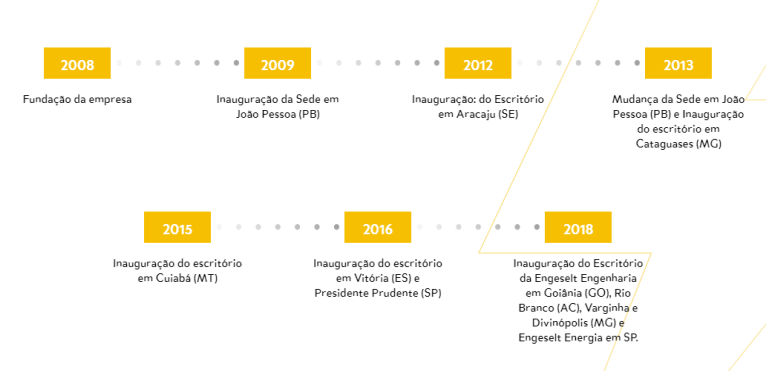

Fonte: (Engeselt, 2021).

H´a 13 anos a empresa atua no mercado com o objetivo de atender `a demanda de atualização e manutenção do setor elétrico, e tem como ambição para os próximos anos expandir seu serviço por todo o território nacional.

Com o passar do tempo, o território de atuação passou por modificações e crescimento. Em 2009 chega ao estado do Pará, para atuar juntamente com a concessionária CELPA em um projeto de redistribuição. Nos anos de 2010 e 2011 atinge os estados do Paraná, Piauí, Rondônia e Roraima, trabalhando no levantamento de ativos das redes de distribuição e na realização do cadastro das subestações do Amazonas. Em 2012, faz acordo com a Energisa Sergipe para realização de projetos no estado e, em 2013, alcança o mesmo com a Energisa Minas Gerais. Ainda neste ano, faz o levantamento de ativos de distribuição para CEB no Distrito Federal. Em 2014, foi dado início aos projetos de rede de distribuição do Rio de Janeiro. Atualmente, há atuação em 14 estados e no Distrito Federal e 4 estados em prospecção. A Figura [2](#page-14-1) mostra o mapa atual da abrangência da Engeselt em todo o território brasileiro no ano de 2021.

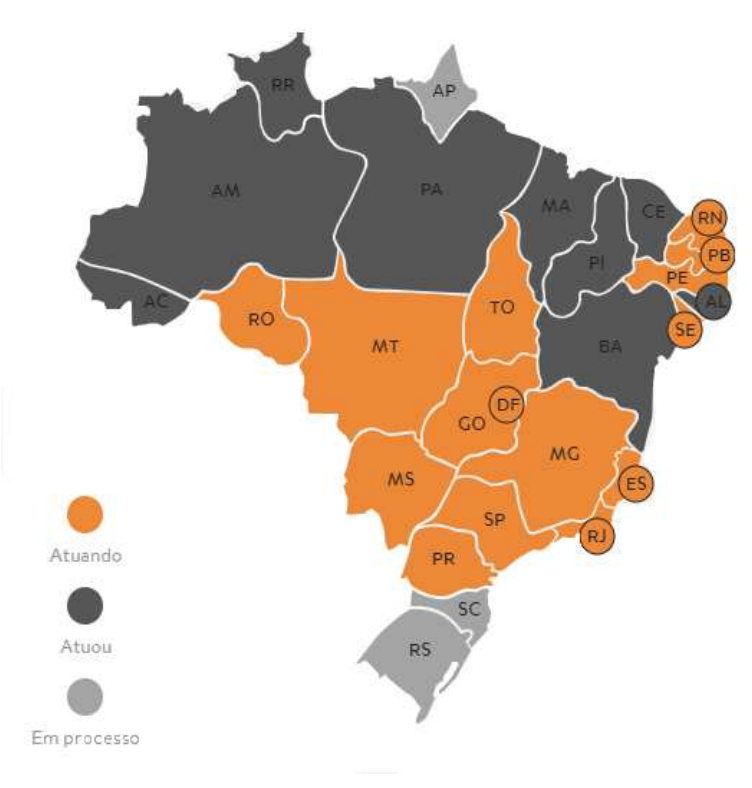

Figura 2: Mapa da atuação da empresa em território nacional.

Fonte: (Engeselt, 2021).

Considera-se que a empresa iniciou seus trabalhos com 40 colaboradores, e hoje conta com mais de 900 funcionários por todo o país. São eles dos mais diversos níveis de formação e capacitação, como os técnicos em eletrotécnica, engenheiros eletricistas, engenheiros civis, administradores, gestores, dentre outros.

A área de atuação da empresa é bastante ampla, havendo atividades nos campos de Engenharia Elétrica, Telecomunicações, Construção Civil, Topografia e Arquitetura. Abaixo são listados alguns dos serviços prestados nesses diversos segmentos:

- $\bullet$  Engenharia Elétrica:
	- Projetos de linhas de distribui¸c˜ao e transmiss˜ao;
	- $-$  Projetos elétricos residenciais e prediais;
	- $-$  Levantamento e projetos em subestações
	- $-$  Levantamento, cadastro e projeto de iluminação pública;
	- Levantamento, cadastro e projeto em redes aéreas e subterrâneas;
	- $-$  Fiscalização de obras elétricas;
	- Incorpora¸c˜ao de rede (Resolu¸c˜ao 229 ANEEL Agˆencia Nacional de Energia Elétrica).
- $\bullet$  Telecomunicações:
	- $-$  Levantamento, cadastro e projeto de cabeamento com fibra óptica;
	- Projetos de adequação de redes.
- Construção Civil:
	- Projeto de instalação de prevenção e combate a incêndio;
	- Projetode instala¸c˜oes telefˆonicas, dados e som;
	- Projetos e instalação de automação residencial;
	- Projeto e instala¸c˜ao de climatiza¸c˜ao;
	- $-$  Projeto e instalação de sistemas de gás;
	- $-$  Projeto e instalação hidrossanitária.
- Arquitetura:
	- $-Ia$ *yout* e ambientação;
	- Paisagismo;
	- Projeto legal e executivo;
	- Projeto para ilumina¸c˜ao de ambientes.

A Engeselt define sua missão como: fornecer serviços de engenharia elétrica eficazes e diferenciados para aumentar a qualidade e produtividade dos nossos clientes, de forma sustentável. Seus valores são: confiabilidade, credibilidade, comprometimento, inovação, transparência e confiança. A empresa integra a parceria do Programa Paraibano da Qualidade (PPQ) e faz uso do Modelo de Excelência em Gestão (MEG) da Fundação Nacional da Qualidade (FNQ).

## 3 Embasamento Teórico

Para que as atividades atribuídas à estagiária fossem realizadas corretamente, fezse necessário obter um conhecimento e embasamento teórico a respeito das Normas de Distribuição Unificada (NDU) do grupo Energisa e, também, sobre as estruturas de cada tipo de rede e outros elementos que as compõem.

Além disso, foi realizado um treinamento sobre o funcionamento dos *softwares* necessários para a execução das atividades, bem como do sistema utilizado para acompanhamento da produção.

Nessa seção serão apresentados os principais conteúdos utilizados como base para a realização das atividades que serão descritas no presente relatório.

#### 3.1 Normas de distribuição unificada (NDU)

Como os serviços prestados no estágio foram todos para o Grupo Energisa, foi preciso conhecer e estudar algumas Normas de Distribuição Unificadas (NDU), que são documentos escritos pela concessionária que padronizam a montagem e construção das redes de distribuição de energia elétrica, especificando as estruturas que as compõem e a instalação dos equipamentos.

As principais normas estudadas serão explicadas a seguir. A NDU 004.1 trata das instalações básicas para construção de redes compactas de média tensão de distribuição. Já a NDU 004.3 aborda as instalações básicas para construção de redes de distribuição de baixa tensão multiplexadas. A NDU 005 trata das instalações básicas para construção de redes de distribuição rural. E, por fim, a NDU 009 fala dos critérios para compartilhamento de infraestrutura da rede elétrica de distribuição.

### 3.1.1 NDU 004.1 - Instalações Básicas para Construção de Redes Compactas de Média Tensão de Distribuição

Esta norma padroniza a instalação de redes aéreas de distribuição compacta de média tensão (RDMT) urbanas, bem como das estruturas e dos equipamentos.

O sistema de distribuição deve ser com neutro contínuo, multi e solidamente aterrado e interligado à malha da subestação para novos circuitos alimentadores. Nos casos de extensão/melhoria de rede existente em que não houve a instalação do condutor neutro na concepção original, será obrigatório o aterramento do neutro, a partir do ponto da nova construção.

Essa padronização pode ser aplicada em redes de distribuição rurais ou urbanas,

<span id="page-18-1"></span>para circuitos monofásicos, bifásicos e trifásicos, nas tensões primárias e secundárias, de acordo com as concessionárias do grupo Energisa. As classes de tensão atendidas são 34,5 kV/19,9 kV, 22,0 kV/12,7 kV, 13,8 kV/7,97 kV e 11,4 kV/6,58 kV.

Para o tipo de rede em questão, são utilizadas as estruturas compactas, denominadas de CE (Compacta com Espaçadores) com aplicabilidade para cabos de alumíno cobertos (não isolados). Os espaçadores são instalados a uma distância regular, não muito longa, de forma a sustentar o balanceamento mecânico da rede.

<span id="page-18-0"></span>No caso de aterramento temporário, ele deverá ser realizado a cada 300m, aproximadamente, por meio de conectores de derivação tipo cunha com estribo, fazendo uso de estruturas abertas como CE2, CE3, CE4 e CEJ2.

A seguir, será feita uma breve descrição de cada uma das estruturas compactas existentes, com suas respectivas imagens expostas nas Figuras [3](#page-18-0) e [4.](#page-18-1)

- Estrutura CE1: usada em tangências ou em ângulos de até 6 graus do lado oposto ao poste;
- Estrutura CE1A: usada a cada 200m de vãos de tangência com braço anti-balanço ou com ângulo de deflexão de até 6 graus;
- Estrutura CE2: usada em deflexão com ângulos compreendidos entre 6 graus e 60 graus;
- Estrutura CE3: usada em derivação e fim de linha. Para o último caso, a resistência mecânica do poste deve ser de 600 daN;
- Estrutura CE3U: usada nas mesmas situações da CE3, apenas com perfil U;
- Estrutura CE4: usada em deflexão com ângulos até 90 graus em postes circulares, 60 graus para postes duplo T ou quando houver necessidade de ancoragem de rede;
- Estrutura CE4U: usada nas mesmas situações da CE4, mas também para o caso de mudança de seção de condutor;
- Estrutura CE3-CE3: usada em deflex˜oes externas a partir de 90 graus. Para o caso de final de linha, a resistência mecânica do poste deve ser de 600 daN;
- Estrutura CE3U-CE3U: usada nas mesmas situações da CE3-CE3, apenas com perfil U;
- Estrutura CE2.3: usada em derivação de circuito em situação de tangência ou deflexão;
- Estrutura CEJ1: usada para afastamento de rede compacta em tangências ou em ângulos de até 6 graus do lado oposto do poste;
- Estrutura CEJ2: usada para afastamento de rede compacta em deflexão com ângulos entre 6 graus e 60 graus;
- Estrutura CE3.N3: estrutura de transição de rede convencional para rede compacta ou vice-versa. Nesse caso, a resistência mecânica do poste deverá ser, no mínimo, de 600 daN;

| Estrutura       | Simbologio        | Estruturo             | Simbologia                |
|-----------------|-------------------|-----------------------|---------------------------|
| CE1             | l                 | CE1A                  |                           |
| CE <sub>2</sub> | ŧ                 | CE3U<br>Perfil U      | Show me<br>$\ddot{}$<br>₿ |
| CE3             | $\leftarrow$<br>8 | CE4U<br>Perfil U      |                           |
| CE4             | B                 | CE3U-CE3U<br>Perfil U | ŧ<br>H                    |

Figura 3: Estruturas primárias compactas.

Fonte: (Energisa, 2018).

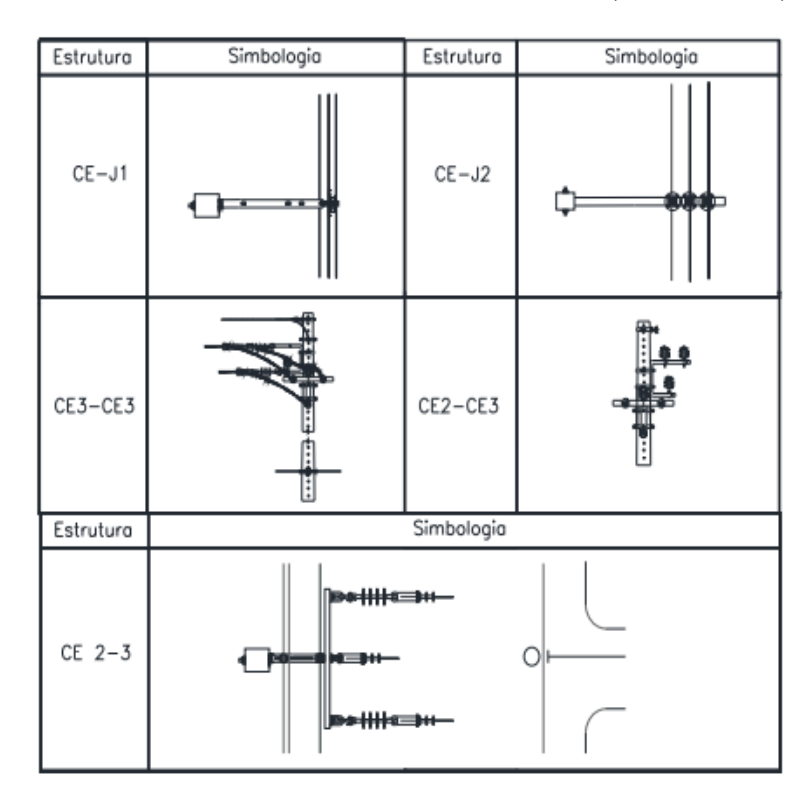

Figura 4: Estruturas primárias compactas (continuação).

Fonte: (Energisa, 2018).

Quanto à instalação dos equipamentos, com exceção das chaves-facas e fusíveis, todas as estruturas deverão ter uma malha de terra, para que as carcaças dos mesmos sejam aterradas e conectadas ao neutro. As hastes de aterramento serão de aço cobreado de 2400 mm  $X 5/8$ "com cabo de aço cobreado de  $3 \times 9$  AWG.

Para o transformador, a ligação da rede primária protegida deverá ser feita utilizando cabo protegido com bitola de  $50mm^2$ . Em postes de concreto duplo T (DT), inserir o transformador no lado de maior resistência do poste e voltado para a rua, de forma que a rede secund´aria fique ancorada nos dois lados do mesmo, utilizando a estrutura BI4/SI4. Trafos de até 112,5 kVA deverão ser instalados em poste de 600 daN, e para os de potência superior ou igual a 150 kVA, o esforço mínimo do poste é 1000 daN.

Os para-raios de MT deverão ser conectados à linha de distribuição por meio do conjunto Grampo de Linha Viva (GLV), composto pelo grampo de linha viva, estribo e conector. A sua ligação à rede primária protegida deverá ser feita utilizando cabo protegido com bitola de  $50mm^2$ . Os para-raios centrais deverão ser aterrados por meio de cabo terra e os laterais deverão ser interligados por um único cabo, conectado ao cabo terra. Esse último deverá ser contínuo do equipamento em questão até a haste de terra.

A chave fusível deverá ser sempre instalada com a base do cartucho alimentando a carga. Esse equipamento também é conectado à linha por meio do conjunto de Grampo de Linha Viva (GLV), sendo sua ligação feita com o mesmo condutor da rede. Para o caso de atuar na proteção de um transformador, ela poderá ser instalada em estruturas anteriores ao poste onde está localizado o equipamento, desde que não existam nenhum dispositivo e/ou ramal de MT.

Por fim, as chaves-facas deverão ser instaladas com a abertura da lâmina para o lado da carga, de forma que a mesma fique desenergizada quando o equipamento estiver aberto. Sua ligação à linha primária deverá ser feita com o mesmo cabo de linha, sem fazer uso do GLV.

#### 3.1.2 NDU 004.3 - Instalações Básicas para Construção de Redes de Distribuição de Baixa Tensão Multiplexadas

Esta norma padroniza a instalação das redes aéreas de distribuição de baixa tensão (RDBT), bem como das estruturas e dos equipamentos.

O sistema de distribuição deve ser com neutro contínuo, solidamente aterrado e comum ao primário e secundário.

Essa padronização se aplica em redes de distribuição rurais ou urbanas, para circuitos monofásicos, bifásicos e trifásicos, nas tensões primárias e secundárias, de acordo com as concessionárias do grupo Energisa. As classes de tensão usadas são  $440 \text{ V}/220 \text{ V}$ , 380 V/220 V, 254 V/127 V e 220 V/127 V.

Os condutores utilizados s˜ao cabos fase de alum´ınio isolado em XLPE (Polietileno Termofixo) para tensões  $0.6/1 \text{ kV}$ , e condutor neutro em alumínio nu ou isolado. Os ramais de ligação devem ser ligados à rede BT, com suas amarrações - tanto à rede secundária, quanto ao consumidor - realizadas com alças pré-formadas de distribuição.

Os pontos de conexão do ramal de serviço à rede são chamados de rabicho de ligação e serão instalados um por fase, em ambos os lados dos postes. Serão, também, confeccionados por condutores de cabos isolados multiplexados para as fases e cabo nu para o neutro sem isolação, com dimensionamento de  $35mm^2$ . Nesse caso, todas as conexões à rede com cabo isolado serão executadas com conector de perfuração (ramais, rabichos de ligação, derivações), enquanto que para bitolas de ramais de serviço maiores que  $35mm^2$ , a conexão será feita diretamente na rede secundária. Os ramais subterrâneos poderão ser ligados á rede por meio de conector de perfuração ou cunha, isoladas com fita de alta fusão e fita isolante.

A distância entre as conexões dos rabichos de ligação é de  $200mm$ , com eles possuindo 500mm de comprimento - sendo 200mm para cada lado e 100mm para conexão. O número máximo de conexões por cada rabicho de ligação é 08.

A iluminação pública atendida pela rede secundária deverá ser acionada individualmente, de forma a prever o balanceamento da rede. Para BT com classes de tensão 220

V/127 V, 254 V/127 V, 230 V/115 V e 230 V, a mesma deverá ser ligada com 2 fases, e para a tensão nominal de 380 V/ 220V, deverá ser ligada entre uma fase e o neutro. É expressamente proibida a emenda de cabos multiplexados.

As estruturas de baixa tensão são compostas por armações secundárias, chamadas de secundárias isoladas (SI), representadas nas Figuras  $5(a)$  e  $5(b)$ .

- Estrutura SI 1: estrutura passante;
- Estrutura SI 3: estrutura de ancoragem simples, utilizada em fim de rede;
- Estrutura SI 4: estrutura de ancoragem dupla;
- Estrutura S2-S1 (Passante): estrutura usada para a instalação de circuitos secundários em tangência e para deflexões de modo geral, variadas apenas a posição e/ou amarração de cabo mensageiro.

Figura 5: Estruturas secundárias multiplexadas.

<span id="page-22-0"></span>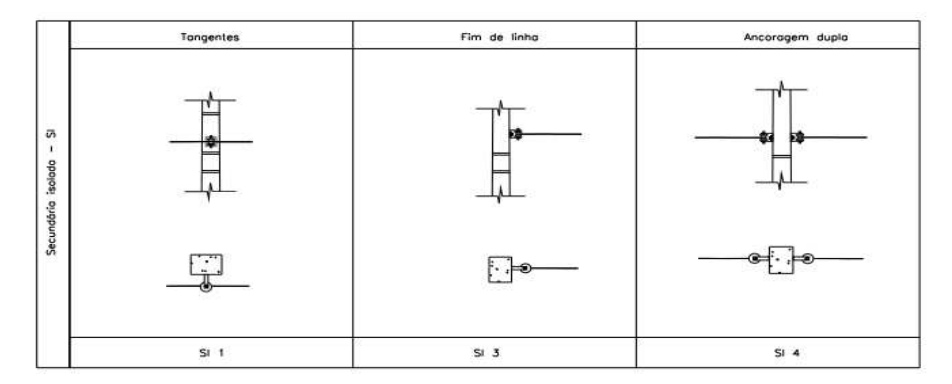

(a) Estruturas SI.

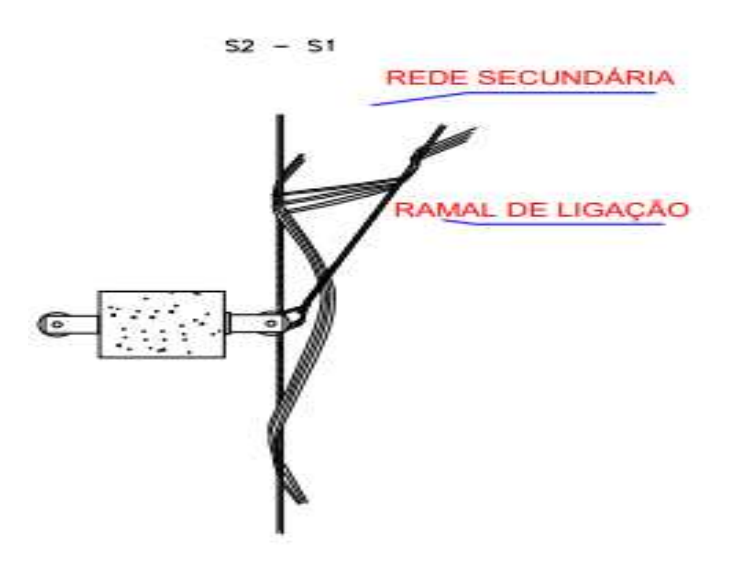

(b) Estrutura S2-S1. Fonte: (Energisa, 2018).

## 3.1.3 NDU 005 - Instalações Básicas para Construção de Redes de Distribuição Rural

Esta norma padroniza a instalação das redes aéreas de distribuição rural (RDR), bem como das estruturas e equipamentos.

O sistema deve ser com neutro cont´ınuo, multi e solidamente aterrado e interligado à malha da subestação para novos circuitos alimentadores.

Essa padronização se aplica em redes de distribuição tanto de características rurais como urbanas, para circuitos monofásicos, bifásicos e trifásicos, nas tensões primárias e secundárias, de acordo com as concessionárias do grupo Energisa. As classes de tensão atendidas são 34,5 kV/19,9 kV, 22,0 kV/12,7 kV, 13,8 kV/7,97 kV e 11,4 kV/ 6,58kV.

<span id="page-23-1"></span>Para as redes de distribuição rural, as estruturas convecionais primárias, em cabo de alumínio nu CAA, são denominadas U (monofásica), N (normal), T (triangular), P (pilar) e H (especial). Como as mais populares são as de tipo U e N, nossa explanação se resumirá apenas a esses dois tipos.

<span id="page-23-0"></span>Para as estruturas U1 e N1, recomenda-se instalar a cruzeta no lado fonte para facilitar a identificação "carga fonte". Nas estruturas N1 e N2, deve-se alternar a posição  $do(s)$  isolador(es) central(is) em vãos maiores a 80 m, conforme a Figura [6.](#page-23-0)

<span id="page-23-2"></span>Figura 6: Alternação de fase do meio em estruturas N1 e N2.

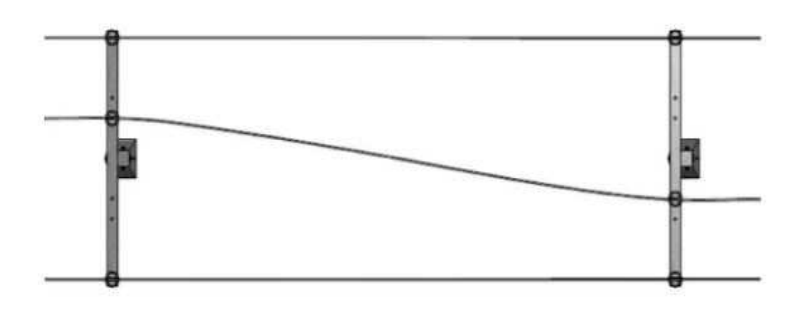

Fonte: (Energisa, 2018).

As estruturas monofásicas tipo U e trifásicas tipo N são detalhadas a seguir e estão representadas nas Figuras [7](#page-23-1) e [8:](#page-23-2)

- Estruturas U1/N1: usadas em tangências, podendo também serem empregadas em ângulos. Nesses casos, a instalação dos condutores nos isoladores deverá ser feita lateralmente. O pino de topo da estrutura U1 e a cruzeta da estrutura N1 deverão ser instaladas do lado oposto ao sentido de tracionamento do condutor;
- Estruturas U $2/N2$ : usadas em ângulos, com emprego também em casos de tangência. A estrutura U2 pode ser substituída pela U4, e a N2 pela N4 - nas concessionárias que não fazem uso da N2;
- Estruturas U3/N3: usadas em derivações e fins de rede. Quando de fim de rede, a resistência nominal mínima do poste deve ser de 300 daN para a U3 e 600 daN para a N3;
- Estruturas U3-U3/N3-N3: nesses tipos, a estrutura superior deve receber o circuito oriundo da fonte e a inferior, o da carga. O lado de maior resistência do poste deverá ficar voltado para o sentido do maior vão ou maior esforço mecânico. A resistência nominal m´ınima do poste deve ser de 300 daN para a U3-U3 e 600 daN para a N3-N3;
- Estruturas U4/N4: usadas em ângulos e em mudança de bitolas de condutores e, exclusivamente para a N4, também para tangências.

| U1                  | U2   | U3                                         | U4<br>,,,,,, |
|---------------------|------|--------------------------------------------|--------------|
| db<br>∍<br>臣<br>--- | 美国主义 | æ<br>--<br>崖玉<br>75                        | ŧ            |
|                     |      | فقلقات<br><b>The Second Public Seconds</b> |              |

Figura 7: Estruturas monofásicas tipo U.

Fonte: (Energisa, 2018).

Figura 8: Estruturas tipo N.

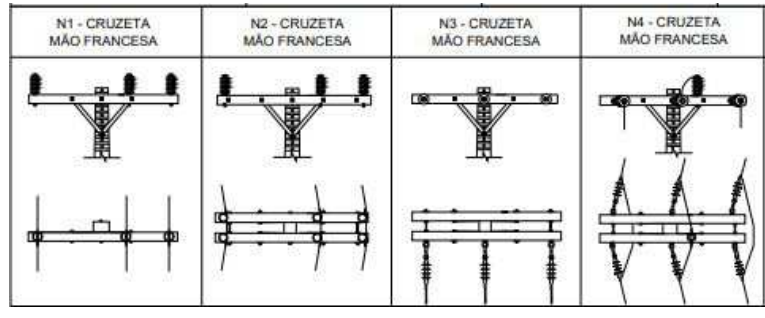

Fonte: (Energisa, 2018).

A instalação dos equipamentos é similar a NDU 004.1. Em relação aos condutores, são utilizados cabos de alumínio nus com alma de aço, tipo CAA, nas bitolas:  $34mm^2$  (2) AWG),  $54mm^2$  (1/0 AWG),  $107mm^2$  (4/0 AWG),  $170mm^2$  (336,4 MCM). Vãos contínuos sucessivos devem ser encabeçados em estruturas de ancoragem a cada 1.500 metros no máximo, para circuitos monofásicos e trifásicos com condutores CAA 2 AWG, a cada 1.200 metros para os circuitos trif´asicos de condutores CAA 1/0 AWG, a cada 800 metros para os circuitos trif´asicos de condutores 4/0 AWG e a cada 500 metros para circuitos de condutores 336,4 MCM. Para o caso de haver condutor neutro, o mesmo deve ficar no

mínimo a 1 metro de distância dos condutores fase, para os vãos de até 300 metros. Para os superiores a 300 metros, o neutro dever´a ser fixada `a 1,45 metros.

Para o aterramento, as hastes são de aço cobreado de  $2400mmX5/8"$  com cabo de aço cobreado de 3 x 9 AWG, com as hastes se distanciando 3 metros entre elas e 1 metro entre elas e o poste. O cabo do aterramento deve ser contínuo da conexão com o neutro e/ou equipamento at´e o terminal conectado a haste. O aterramento de transformadores e para-raios são constituídos por, no mínimo, três hastes com valores de resistência criterizados.

O estaiamento das estruturas deve ser feito com cabo, cordoalha, de aço SM  $9,5mm$ , conectado ao neutro e/ou cabo terra, quando existir. Quando o esforço resultante máximo sobre o estai for maior que 400 daN, é preciso instalar o estai do tipo âncora.

Os postes e contra postes a serem utilizados dever˜ao ser de concreto duplo T (DT), de altura de 10 a 13 metros. Postes de maior altura s˜ao eventualmente empregados para casos de travessias sobre rodovias, ferrovias e hidrovias. O poste duplo T deve ser instalado com o lado de menor resistência (parte cavada) voltada para a região da rede. Quando houver ângulo de deflexão menor que 60 graus, o poste deve ser instalado com o lado de maior resistência voltado para a direção da bissetriz do ângulo formado pelos condutores. Para ˆangulos entre 60 e 90 graus, o poste duplo T deve ficar com o lado de maior resistência voltado para o sentido do maior vão.

#### 3.1.4 NDU 009 - Critérios para Compartilhamento de Infraestrutura da Rede Elétrica de Distribuição

Esta norma estabelece os procedimentos técnicos e critérios a serem atendidos para o compartilhamento da infraestrutura de postes de baixa, m´edia e alta tens˜ao por cabos e equipamentos de telecomunicações nas áreas cobertas pela concessionária.

Os procedimentos técnicos contemplatos pela mesma possuem aplicabilidade em áreas urbanas e/ou rurais, em circuitos de redes de baixa tensão  $(440 \text{ V} / 220 \text{ V}, 380$ V/220 V, 254 V/127 V, 230 V/115 V, e 220 V/127 V), de média tensão (11,4kV, 13,8kV,  $22,4kV$  e  $34,5kV$ , de alta tensão  $(69kV)$  e sistemas de telecomunicações.

Esses métodos são realizados em serviços de uso da comunidade, por empresas que detenham a concessão de serviços públicos na área de concessão da detentora, por meio de contrato ou convênio específico, para atendimento de um ou mais dos seguintes sistemas:

- $\bullet\,$  Sistema de telefonia fixa comutada móvel.
- Sistema de TV a cabo.
- Sistema de segurança e alarme.
- <span id="page-26-1"></span> $\bullet$  Sistema de comandos e serviços.
- Sistema de transmissão de dados.
- Outros sistemas que a concessionária entenda enquadrar-se nessa norma.

Em relação à instalação, os projetos devem obedecer os valores e definições da NDU em questão, da Norma Técnica Brasileira (NBR) 15214, NBR 15688 e dos padrões técnicos da detentora.

As distâncias mínimas entre os condutores das redes de energia elétrica e iluminação pública aos cabos e/ou cordoalha das redes das ocupantes, nas condições mais desfavoráveis (flecha máxima a 50 graus), segundo a Tabela [1,](#page-26-0) serão de:

<span id="page-26-0"></span>Tabela 1: Distanciamento mínimo entre condutores elétricos/telecomunicações

| Tensão Máxima entre Fases (Volts) | Distâncias Mínimas entre Rede de Teleco-  |
|-----------------------------------|-------------------------------------------|
|                                   | municações e demais sistemas ocupantes em |
|                                   | relação a Rede de Energia Elétrica (mm)   |
| U < 1.000                         | 600                                       |
| $1.000 \le U \le 15.000$          | 1.500                                     |
| $15.000 \le U \le 35.000$         | 1.800                                     |
| 35.000 < U < 69.000               | 2.000                                     |

Fonte: (Adaptada) (Energisa, 2017)

As distâncias verticais mínimas, em relação ao solo, para alta, média e baixa tensões ou sistemas de telecomuniações citados na NBR 15992 devem satisfazer os valores estabelecidos da Tabela [2](#page-26-1) a seguir.

Quando, por qualquer motivo, essas distˆancias verticais n˜ao possam ser atendidas, a detentora deverá ser avisada com antecedência para analisar a situação e, caso haja necessidade de substituição ou intercalação dos postes, os custos ficarão por conta da ocupante, de acordo com o Artigo 102 da Resolução 414/2010 da ANEEL.

Todos os projetos para ocupação de poste envolvendo as redes de telecomunicações e demais ocupantes devem ser, obrigatoriamente, submetidos a uma an´alise feita pela detentora, que deve emitir um termo de liberação, sem o qual não é possível realizar qualquer solicitação. No caso de haver necessidade de realização de serviços que resultem em substituições, reforços, aumento de altura, aplicações de estais, ou alterações na rede existente da concessionária, a mesma deve realizá-las, conforme Artigo 102 da Resolução 402/2010 da ANEEL, com o custo a ser arcado pela solicitante, após a formalização dos serviços necessários e a aprovação pela ocupante.

A solicitação de compartilhamento deve obedecer ao disposto no artigo 6<sup>o</sup> do Regulamento Conjunto aprovado pela Resolução Conjunta nº 001 de 1999, e deve conter os seguintes documentos:

|                                                         | Distâncias em   | Relação ao Solo      |
|---------------------------------------------------------|-----------------|----------------------|
|                                                         |                 | (mm)                 |
| Locais e Logradouros                                    | $U \leq 1.0$ kV | $1,0 \le U \le 36,2$ |
|                                                         |                 | kV                   |
| Vias Exclusivas de Pedestre em Areas                    | 4.500           | 5.500                |
| Rurais                                                  |                 |                      |
| Vias Exclusivas de Pedestre em Areas                    | 3.500           | 5.500                |
| Urbanas                                                 |                 |                      |
| Locais Acessíveis ao Trânsito<br>$\mathrm{d}\mathrm{e}$ | 4.500           | 6.000                |
| Veículos em Áreas Rurais                                |                 |                      |
| Locais Acessíveis ao Trânsito de                        | 6.000           | 6.000                |
| Máquinas e Equipamentos Agrícolas                       |                 |                      |
| em Areas Rurais                                         |                 |                      |
| Ruas e Avenidas                                         | 5.500           | 6.000                |
| Entradas de Prédios e demais Locais de                  | 4.500           | 6.000                |
| uso Restrito a Veículos                                 |                 |                      |
| Rodovias Federais                                       | 7.000           | 7.000                |
| Ferrovias não Eletrificadas e não Ele-                  | 6.000           | 9.000                |
| trificáveis<br>$\Gamma$ $(1)$                           | $\bullet$       |                      |

Tabela 2: Distanciamento m´ınimo entre os condutores e o solo

Fonte: (Adaptada) (Energisa, 2017)

- Nome/razão social, número do CNPJ e endereço;
- Localidades/endereços de interesse;
- Classe, tipo e quantidade de infraestrutura que deseja ocupar;
- Especificações técnicas dos cabos, acessórios, ferragens e equipamentos que pretende utilizar;
- Eventual necessidade de instalação de equipamentos na infraestrutura (finalidade, especificação e quantidade);
- Aplicação/tipo de serviço a ser prestado;
- Cópia do ato de outorga expedido pela Agência Nacional de Telecomunicações (ANATEL), referente aos serviços prestados;
- Cópia do anteprojeto técnico de ocupação da infraestrutura que pretende compartilhar, contendo previsão dos esforços mecânicos que serão aplicados e a identificação das localidades e logradouros públicos nos respectivos trajetos de interesse, incluindo o trajeto georreferenciado dos cabos que serão instalados na infraestrutura da detentora.

Em relação a rede, é importante destacar que a distância entre a parte mais alta da rede de telecomunicações, no ponto de fixação do poste, e o solo não deve passar de  $5,70m$ , para qualquer tipo de estrutura. O compartilhamento da faixa de ocupação deve ser feita de forma ordenada e uniforme, de maneira que as redes dos ocupantes n˜ao ultrapassem os limites impostos para os outros ocupantes e nem áreas destinadas a outras funções.

As redes dos ocupantes devem possuir etiquetas de identificação com o nome do ocupante instaladas em todos os postes. A identificação deve ser feita por meio de uma placa de acrílico ou plástico, com dimensões 40 mm X 90 mm, espessura 03 mm, sendo fundo da cor amarela e letra na cor preta, contendo o nome da ocupante e a informação do cabo. A plaqueta deve ser fixada a  $300m$  do poste. Uma ilustração da etiqueta é feita na Figura [9](#page-28-0) a seguir.

Figura 9: Plaqueta de Identificação do cabo do ocupante.

<span id="page-28-0"></span>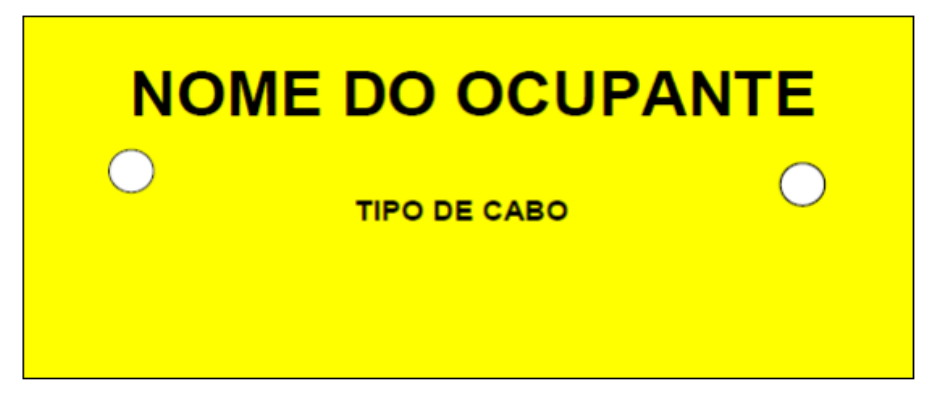

Fonte: (Energisa, 2017).

O projeto deve ser apresentado em formato, legenda e simbologia adotada pela detentora, nas escalas de 1:1000 ou 1:500, no sistema m´etrico, dividido em pranchas e com as ruas e logradouros devidamente identificados, junto da carta de solicitação de compartilhamento e resumo de projeto, anexando a data de término da obra e o respectivo cronograma de execução. Deverá também ser apresentado em, no mínimo, duas vias impressas, juntamente com o formato digital, com o memorial descritivo informando a quantidade de postes envolvida no projeto, acompanhado de quantidade de pontos de fixação adicionais aos já utilizados.

Outro documento necessário é a Anotação de Responsabilidade Técnica (ART) do profissional respons´avel junto ao Conselho Reagional de Engenharia e Arquitetura (CREA), digitalizado em formato .pdf. Juntamente, deve-se anexar o registro junto ao CREA de pessoa jurídica, da empresa projetista/executora do projeto, também em formato .pdf. Envia-se também uma Carta de Autorização, na qual a empresa interessada indica a empresa projetista/executora do projeto como responsável técnica pelo processo ou contrato, digitalizado em formato de imagem ou .pdf.

<span id="page-29-0"></span>Os projetos submetidos pela ocupante devem apresentar coordenadas geográficas, com o sistema de georreferenciamento variando de acordo com o padrão da concessionária, juntamente com os IDs de referência dos postes da detentora.

#### 3.2 Softwares utilizados

Para o andamento das atividade realizadas durante o estágio foi feito uso de *softwa*res, que serviam para execução e gestão dos projetos da empresa. Os principais programas utilizados até o momento foram o GIS (*Geographical Information System*), - mais especificamente o QGIS - e o Smallworld Electric Office (EO).

#### 3.2.1 Quantum Geographic Information System - QGIS

O QGIS, sigla para Quantum Geographic Information System ´e um software de código-fonte aberto, multiplataforma, que faz parte do grupo de sistemas de *software* e hardware denominado de GIS Geographic Information System, cuja função é criar, visualizar, analisar e representar qualquer tipo de dado sobre o espaço geográfico.

Por meio desse sistema, é possível localizar geograficamente os elementos, podendo acessar os mais diversos recursos sobre os mesmos. As principais fontes de coleta dos dados para realização dessa localização utilizada no *software* são sensoriamento remoto, Global Position System (GPS) e geoprocessamento. Com isso, se consegue obter imagens de satélite, cartas topogríficas, tabelas e gráficos.

O QGIS suporta dados nos formatos *raster* e vetoriais, com o último podendo ser armazenado como ponto, linha ou polígono. Plugins em Python e  $C++$  podem aumentar sua funcionalidade, e ele possui compatibilidade com outros programas do pacote GIS, como PostGIS, GRASS GIS e Map Server.

A figura [10](#page-29-0) mostra a interface do QGIS utilizado pela Engeselt no recadastramento das instalações das redes de distribuição em bases georreferenciadas - nesse caso, na cidade de Cuité, na Paraíba. Nela, podemos ver duas barras no canto superior com as mais diversas funções contidas no programa, como informação sobre os objetos, seleção de feições, deslocamento de mapa, dentre outras. No canto inferior esquerdo, podemos ver as camadas que formam o projeto, onde são feitas as modificações necessárias.

<span id="page-30-0"></span>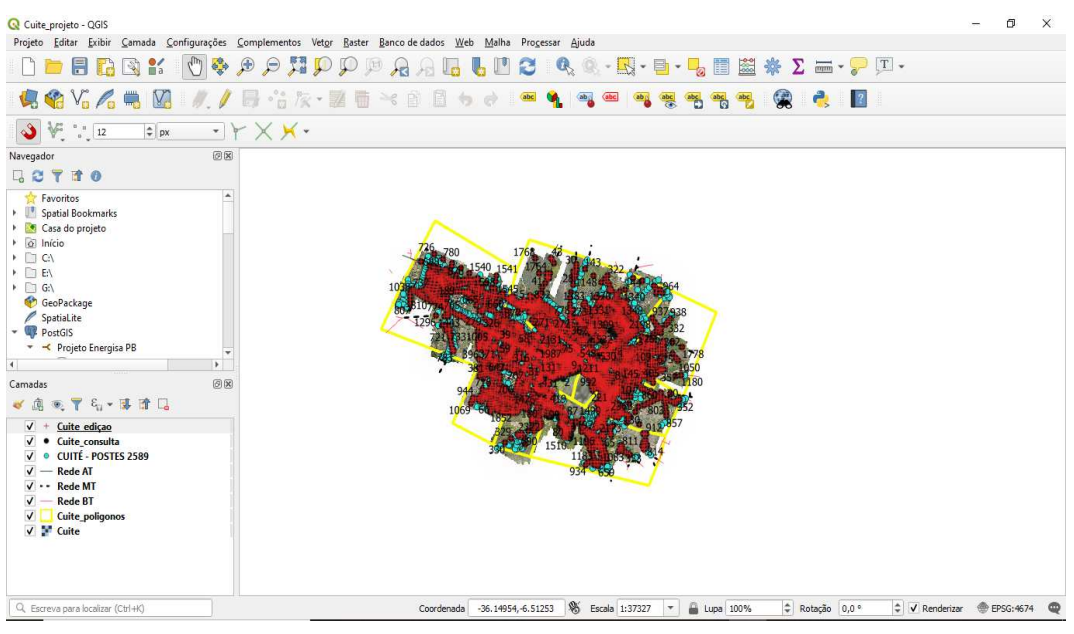

Figura 10: Interface do software QGIS.

Fonte: (Engeselt, 2021).

#### 3.2.2 Smallworld Electric Office - EO

Usado pelas concessionárias como forma de se obter uma resposta mais inteligente e rápida, o *software Smallworld Electric Office* da *General Electric* (GE) oferece uma visão ponta a ponta de redes de distribuição e transmissão, combinando o sistema elétrico totalmente conectado com aplicações robustas da indústria, permitindo que as empresas de energia capturem, visualizem e aproveitem totalmente os dados em todo o processo de solução de problemas.

O pacote do EO é um recurso totalmente integrado de aplicações em redes de distribuição e transmissão, proporcionando escabilidade e flexibilidade exigidas para atender as especificações de cada utilidade. Desenhistas, engenheiros e técnicos de campo, operadores de rede e equipe de serviços podem exibir a rede elétrica e seus componentes com segurança de dados e no formato desejado, dentre as opções temos mapas geográficos, planilhas, relat´orios de bancos de dados via desktop, laptop, ou por sistemas, por meio da rede de Internet. Dessa maneira, a rede elétrica pode ser exibida por meio de um mapa geográfico, de forma que seja possível fazer serviços de manutenção ou extensão da mesma para um cliente, por exemplo.

Esse software foi usado em duas vers˜oes diferentes, uma para a Energisa Acre e outra para a Energisa do Mato Grosso do Sul. A Figura [11](#page-30-0) mostra a interface do EO para a Energisa Acre durante a consulta de um transformador. Algumas informações importantes sobre o equipamento também são mostradas pelo *software*, como potência, número de fases, data de fabricação e fabricante. São exibidos também a chave fusível

conectada ao trafo, as redes de média e baixa tensão e outros equipamentos - como chaves faca e religadoras - que são de posse da Energisa. O programa comporta toda a base de dados da empresa e é atualizada sempre que há solitação por um novo serviço.

Figura 11: Interface do software EO da Energisa Acre durante a consulta de um transformador.

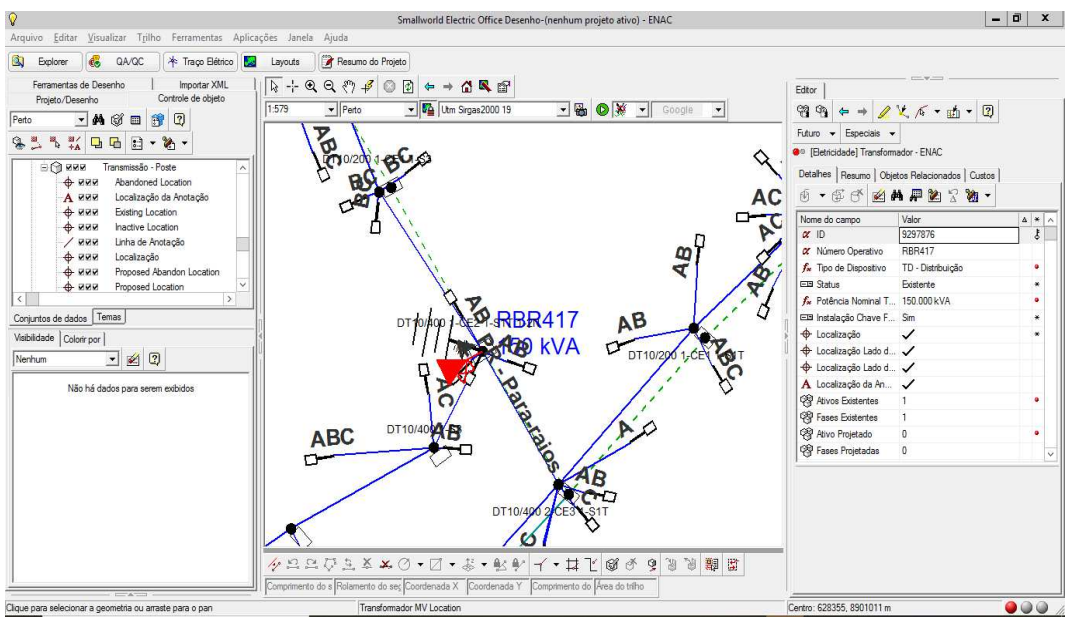

Fonte: (Engeselt, 2021).

# 4 Atividades Desenvolvidas

Nesta seção serão apresentadas as principais atividades realizadas no estágio na Engeselt Engenharia e Serviços LTDA. A estagiária atuou em quatro projetos: Serviços de Georreferenciamento das Redes de Distribuição, para a Energisa Paraíba (SGRD -PB); Análise de Projeto Elétrico, para a Energisa Sul-Sudeste (EPD-SS), Atualização de Obras no GIS-EO para a Energisa Acre (ATO-AC) e Atualização de Obras no GIS-EO para a Energisa Mato Grosso do Sul (ATO-MS).

Será explicado o processo de cada um dos projetos, exemplificando quando possível.

# 4.1 Serviços de Georreferenciamento das Redes de Distribuição (SGRD-PB)

O primeiro projeto que a estagiária participou foi para a Energisa Paraíba (EPB) e consistia em realizar a atualização - com dados de levantamento feitos em campo - da base georrefenciada das redes de distribuição de algumas cidades onde a concessionária atuava. Os municípios foram, na ordem de execução: Guarabira, Catolé do Rocha, São Bento e Patos.

Inicialmente, foi realizado um treinamento com o software QGIS, para que a estagiária se familiarizasse com as ferramentas e funções do mesmo. Foi necessário aprender a acessar o banco de dados *online* localizado na nuvem, cujo acesso foi solicitado à equipe de Tecnologia da Informação (TI) da empresa. A Figura [12](#page-32-0) mostra essa conexão.

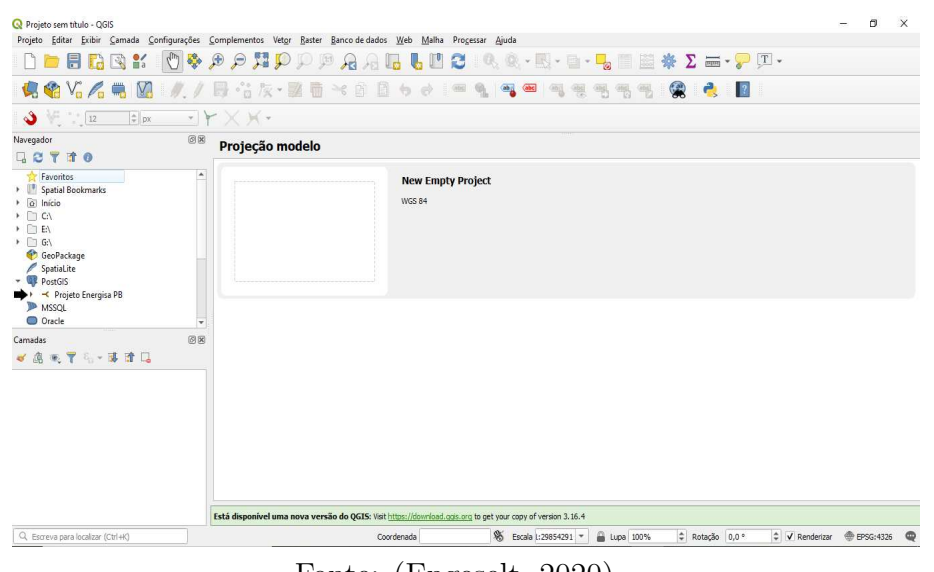

<span id="page-32-0"></span>Figura 12: Software QGIS conectado ao banco de dados do projeto SGRD-PB.

Fonte: (Engeselt, 2020).

Logo após, foi feita a configuração das coordenadas geográficas. Para a região do

<span id="page-33-1"></span>projeto, foi usado o SIRGAS 2000. Para poder começar a trabalhar com os municípios de fato, é preciso carregar todas as camadas - ou *shapes* - necessárias. No banco de dados existem os shapes de pontos dos postes de cada cidade nomeados da seguinte forma: nomedomunicipio\_edicao e nomedomunicipio\_consulta. Essas camadas devem ser as primeiras carregadas no mapa de visualização, como mostrado na Figura [13,](#page-33-0) para o município de São Bento.

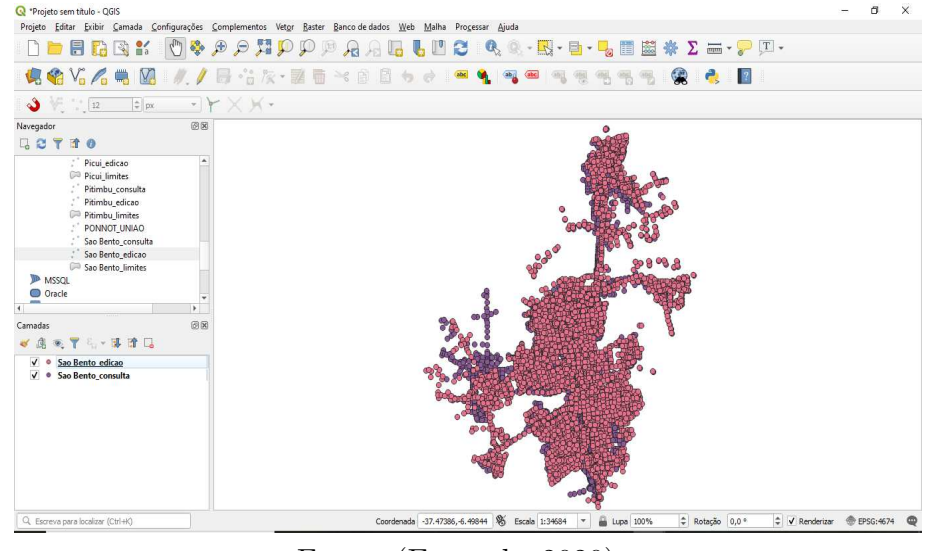

<span id="page-33-0"></span>Figura 13: Carregamento dos *shapes* do banco de dados do munícipio de São Bento.

Fonte: (Engeselt, 2020).

Outro *shape* a ser carregado é um do tipo polígono com o limite territorial da cidade. Essa camada ´e carregada diretamente de uma pasta na nuvem, juntamente com um arquivo em formato .ecw, que consiste em ortofotos, ou um mosaico de fotos de satélite do munícipio em questão. Um outro arquivo de campo a ser carregado é um shape de pontos com as localizações dos postes. Por fim, a concessionária também disponibiliza os shapes das redes de AT, MT e BT de todo o Estado. A Figura [14](#page-33-1) mostra a janela de visualização com todos esses *shapes* carregados.

Pela Figura [14](#page-33-1) percebe-se que alguns dos shapes precisaram ser configurados, de maneira a tornar mais fácil a visualização de cada um. O símbolo e a cor da camada Sao-Bento edicao são alterados, os tipos de tracejados de cada rede também são modificados e as cores para as camada de postes e do tipo polígono são colocadas em tons chamativos. Além disso, as camadas SaoBento edicao e SaoBento consulta são rotuladas para que seus IDs apareçam na janela de visualização.

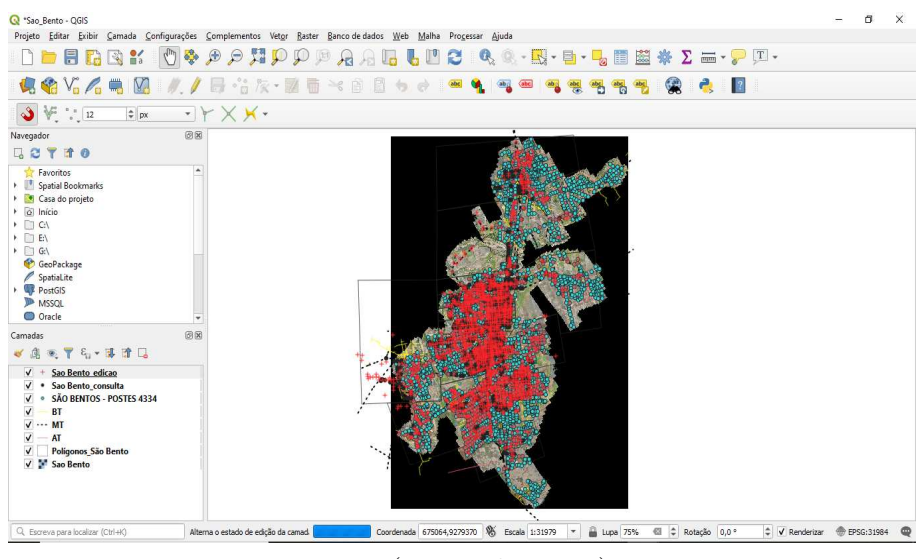

Figura 14: Carregamento dos *shapes* do munícipio de São Bento.

Fonte: (Engeselt, 2020).

Como dito anteriormente, essa camada de polígono divide a área territorial do município. Essas pequenas áreas eram distribuídas entre os membros da equipe do projeto e, a partir da´ı, o trabalho podia ser iniciado.

O procedimento consistia em realocar os pontos da camada de edição de cada município para os respectivos pontos de localização atualizada da camada de postes. As ferramentas de vértice e de aderência eram ativadas no software para facilitar o traba-lho. A Figura [15](#page-34-0) mostra uma área do município de São Bento com georreferenciamento desatualizado.

<span id="page-34-0"></span>Figura 15: Área do município de São Bento com georreferenciamento desatualizado.

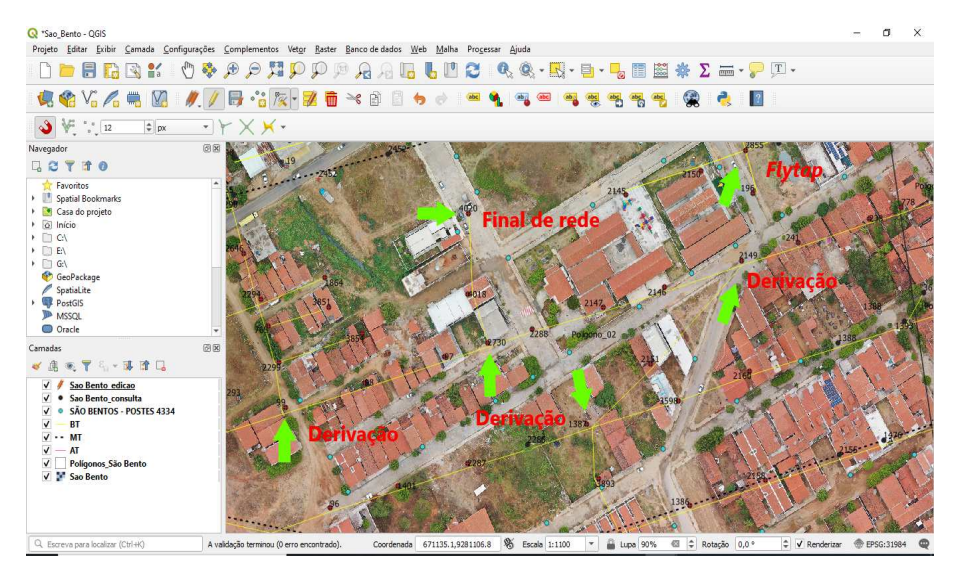

Fonte: (Engeselt, 2020).

Para que fosse feita a correta movimentação de cada ponto, observava-se o trajeto

da rede, procurando por pontos de referência, que podiam ser postes com derivação de rede, flytaps e finais de rede. No caso do trecho da Figura [15,](#page-35-0) os pontos com ID 2730, 2149, 1387, 4020, 2855 e 99 são alguns dos que foram usados como referência. A área com o georreferenciamento atualizado é mostrado na Figura [16.](#page-35-1)

<span id="page-35-1"></span>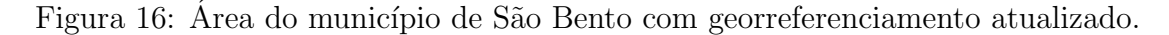

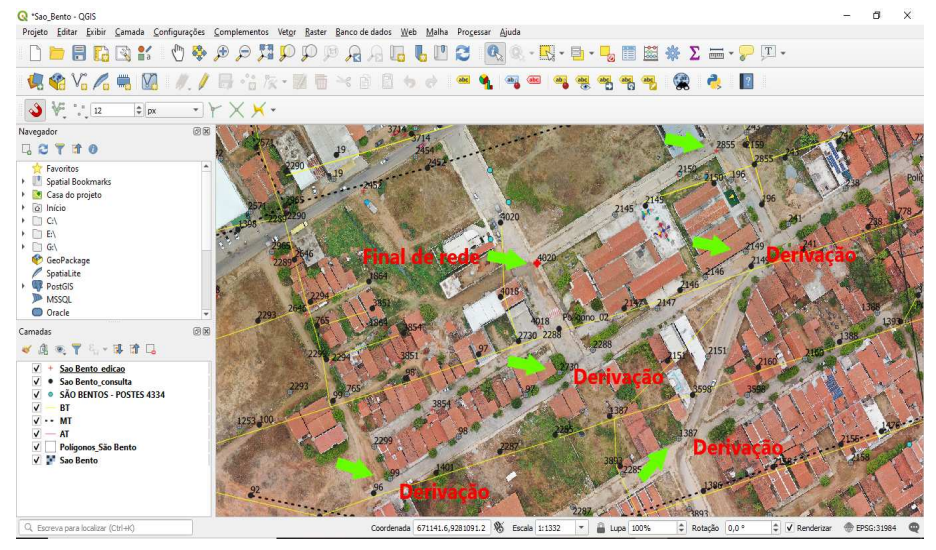

Fonte: (Engeselt, 2020).

<span id="page-35-0"></span>Durante a realização do trabalho, foi observado que algumas situações mereciam cuidados reforçados. Dentre elas, tínhamos os pontos do levantamento na localidade errada, pontos duplicados e pontos faltantes no shape Energisa e pontos referentes a pontos de entrega. O primeiro se aplicava às situações onde a foto disponível do local mostrava a sombra de um poste para um lado, sendo que o local correto seria na outra direção. O segundo eram aqueles pontos da camada de consulta que tinham IDs repetidos, e só deveria ser feita a alteração geográfica de um deles. O terceiro se aplicava a pontos que estavam na camada de postes e nas fotos, mas não estava nos *shapes* de edição e de consulta. Dessa forma, era adicionado manualmente mais um ponto na camada de edição. E o último, são os postes cuja altura é de 5m e o esforço de  $2daN$ . Esses pontos eram adicionados como os demais.

Antes de finalizar a atualização de cada município, era feito um relatório com as inconsistências encontradas ao longo do trabalho. Os pontos de atenção citados no parágrafo anterior eram listados e enviados para a concessionária. Ao final de todo o expediente, era preciso preencher uma planilha, feita pela empresa, com a quantidade de pontos movidos por dia, para que eles tivessem noção do ritmo de produção de cada um. Das informações dessa tabela, nos eram enviados fluxogramas e gráficos mostrando nossa produção acumulada e as metas a serem batidas. A atuação da estagiária no projeto foi de meados de Setembro at´e o final de Outubro de 2020, quando o mesmo se encerrou.

#### <span id="page-36-0"></span>4.2 Análise de Projeto Elétrico (EPD-SS)

<span id="page-36-1"></span>A segunda atividade realizada pela estagiária foi para a Energisa Sul-Sudeste (ESS) e tinha como objetivo analisar projetos de compartilhamento de postes da concessionária com redes de telecomunicações.

Primeiramente, a equipe recebia uma planilha com os projetos, chamados de Ordem de Serviço (OS), que cada um ficaria responsável. Esses dados eram enviados da concessionária para o supervisor do projeto, que fazia a designação. Esses projetos eram acessados no Sistema de Atendimento ao Cliente (SIATE).

Como mostrado na seção sobre a NDU 009, as empresas que desejam fazer uso dos postes da concession´aria devem submeter um projeto com documentos como: ART detalhando o tipo de serviço e a quantidade de postes, o memorial descritivo, registro da empresa e do profissional responsável junto ao CREA, carta de autorização, o cronograma de atividades, o projeto em formato .dwg, separado em pranchas e com as informações dos esforços de cada poste, *datasheet* dos documentos, entre outros. Por isso, a primeira coisa a ser feita ´e checar se todos esses documentos foram enviados para que se possa continuar a análise. A empresa criou uma tabela, denominada *checklist* onde eram preenchidos quais documentos foram enviados e alguns procedimentos básicos que todo projeto deve seguir.

Mesmo a empresa enviando os documentos, alguns pontos deveriam ser observados com atenção. No caso da ART, deve-se checar se a mesma está devidamente assinada com o preenchimento de local, data, e assinaturas do responsável técnico e da empresa que deseja ocupar os postes - e contém as informações corretas do nome do responsável técnico, o endereço da obra, o número do Cadastro Nacional de Pessoas Jurídicas (CNPJ) da empresa e preenchimento do campo de atividade técnica contendo o número de postes a serem compartilhados - podendo ou n˜ao evidenciar o comprimento do trajeto.

O memorial descritivo deve explicitar a quantidade postes envolvida na obra e, desses postes, quais já eram ocupados pela empresa (regularização) e quais seriam de nova ocupação, a altura máxima dos cabos até o solo, conforme a Tabela [2,](#page-36-0) o tipo de cabo, os equipamentos utilizados na instalação e se a rede terá a etiqueta de identificação, com as características conforme a norma.

Logo após, deve-se abrir o arquivo .dwg para conferir os seguintes aspectos: se os postes estão enumerados, se foram enviadas as pranchas do projeto - com os *layouts* assinados de acordo com as NBRs 10582 e 10068-, se foram informadas as distâncias dos vãos, se há equipamentos da Energisa nos postes a serem ocupados, e se o quantitativo de postes bate com o n´umero informado nos documentos. A Figura [17](#page-36-1) mostra detalhes de uma prancha do projeto 0386220, de OS 20504893, para a cidade de Catanduva - São Paulo. Na imagem pode-se observar o índice de numeração dos postes, o ID de cada um,

a especificação dos cabos e os esforços previstos.

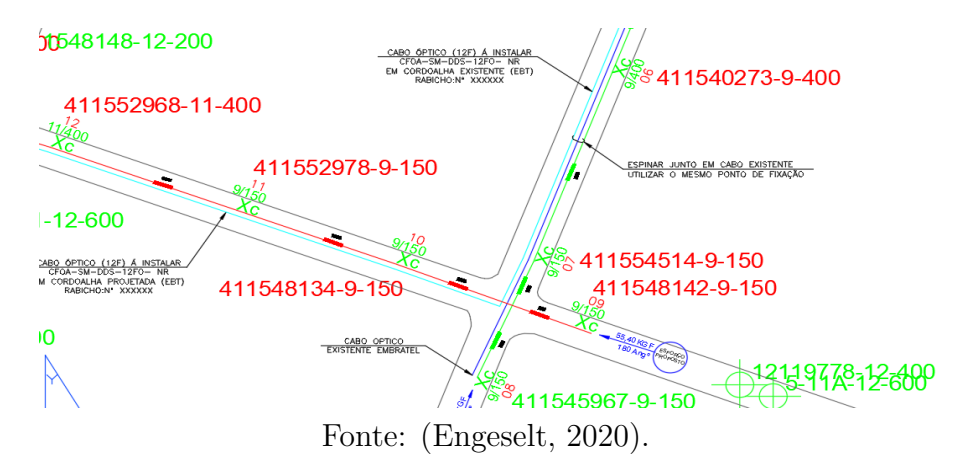

Figura 17: Detalhes da prancha do projeto 0386220.

Os postes enumerados do projeto são extraídos do arquivo .dwg e organizadas em uma planilha do Excel no formato .csv para que seja verificado no QGIS se o projeto está georreferenciado. Essa tabela contém as informações das coordenadas  $X \in Y \in ID$  de cada poste. Ap´os abrir o projeto da cidade no QGIS, jogamos os pontos e vemos se a localização bate. A Figura [18](#page-37-0) mostra os pontos do projeto 0386220 no QGIS, onde vemos que não está devidamente georreferenciado.

Figura 18: Checagem do georrefenciamento do projeto 0386220.

<span id="page-37-0"></span>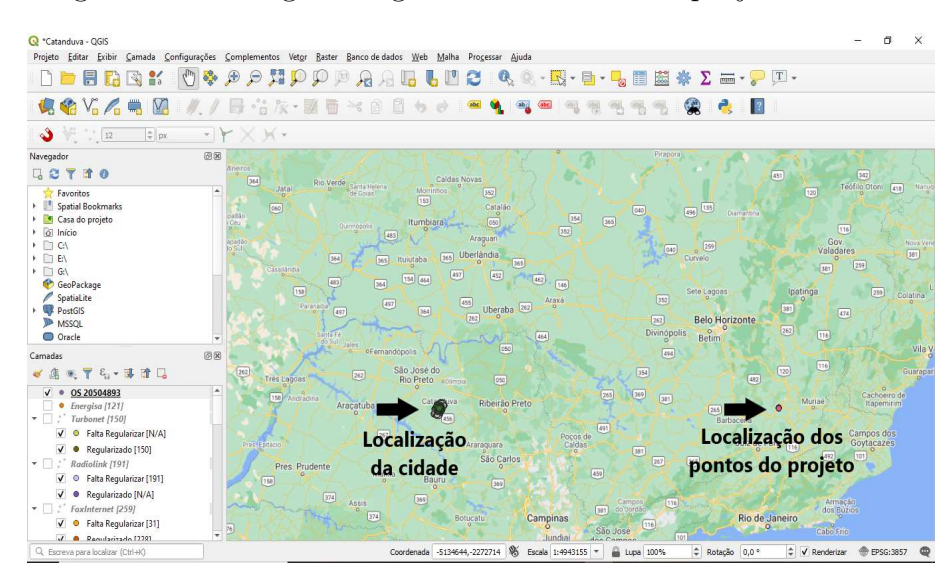

Fonte: (Engeselt, 2020).

Logo após, deve-se verificar se postes requisitados no projeto estão disponíveis para ocupa¸c˜ao da empresa. Para isso, se conta com o aux´ılio de mais uma tabela feita pela equipe, nomeada de Confronto, onde se preenche a primeira coluna com os IDs dos postes do projeto e ela retorna se os mesmos estão disponíveis ou não. No caso de redes convencionais, a capacidade é de até quatro ocupantes e, para redes compactas é de até cinco. Para o projeto exemplificado, obteve-se a Tabela [3.](#page-38-0)

<span id="page-38-0"></span>

| ID do Poste | Coordenada    | Coordenada         | Cabo         | Status       | Empresa        |
|-------------|---------------|--------------------|--------------|--------------|----------------|
|             | X             | Y                  |              |              |                |
| 418815821   | 7104161334,00 | 7661519732,00      | Compacta     | Indisponível | 3              |
| 411540270   | 7104303922,00 | 7661556883,00      | Compacta     | Indisponível | 3              |
| 411554514   | 7104042958,00 | 7661487302,00      | Compacta     | Indisponível | 4              |
| 411545967   | 7103941312,00 | 7661461,08         | Convencional | Indisponível | 1              |
| 12120238    | 7104566086,00 | 7661626147,00      | Compacta     | Indisponível | $\overline{2}$ |
| 411536422   | 7104687081,00 | 7661658114,00      | Compacta     | Indisponível | 7              |
| 12120243    | 7104408282,00 | 7661584455,00      | Convencional | Indisponível | $\overline{2}$ |
| 12138657    | 7104500612,00 | 7661608849,00      | Compacta     | Indisponível | 1              |
| 411548142   | 7104123752,00 | 7661471207,00      | Convencional | Indisponível | 1              |
| 12119768    | 7102170689,00 | 7661545,30         | Compacta     | Indisponível | 1              |
| 12138892    | 7102470874,00 | 7661533639,00      | Convencional | Indisponível | $\mathbf{1}$   |
| 411555718   | 7101617566,00 | 7661566283,00      | Convencional | Indisponível | 1              |
| 411555529   | 7101810488,00 | 7661558964,00      | Convencional | Indisponível | $\mathbf 1$    |
| 411552978   | 7103520862,00 | 7661494079,00      | Compacta     | Indisponível | $\mathbf{1}$   |
| 411548134   | 7103809179,00 | 7661483141,00      | Convencional | Indisponível | 1              |
| 411552853   | 7102826027,00 | 7661520439,00      | Compacta     | Indisponível | $\mathbf 1$    |
| 411552968   | 7103191876,00 | 7661506,56<br>(11) | Convencional | Indisponível | 1              |

Tabela 3: Confronto dos postes do projeto 0386220

Fonte: (Adaptada) (Engeselt, 2020)

Apesar de na coluna de 'Status' aparecer que todos estão indisponíveis, deve-se observar que a empresa já ocupa todos os postes da lista. Dessa maneira, não há problema, pois provavelmente o projeto é de manutenção do cabeamento já existente. Caso não houvesse ocupação anterior nos postes, não seria possível prosseguir com o projeto.

Após essa extensa análise, o projeto tem que ser considerado Aprovado ou Reprovado. Se todos os critérios principais forem atendidos, ele será aprovado, do contrário, será reprovado. O projeto usado como exemplo, nas imagens anteriores foi Aprovado. Quando desses casos, deve se carimbar as pranchas, com um carimbo fornecido pela concessionária, e gerar mais uma tabela, dessa vez informando a data da aprovação do projeto e se os postes são de regularização ou nova ocupação.

Durante a análise é pedido que se escrevam observações sobre todos os pontos que não foram devidamente atendidos, que chamamos de ressalvas. Elas são escritas quando não é enviado o *datasheet* dos equipamentos, quando nem todos os postes estao disponíveis para ocupação, quando o projeto não está georreferenciado, entre outras. Algumas dessas observa¸c˜oes s˜ao mais graves, as Reprovas, que, como o nome j´a diz, fazem com que o projeto seja reprovado. Entre elas temos a ART sem as devidas assinaturas, todos os <span id="page-39-1"></span>postes do projeto indisponíveis para ocupação, a não indicação do comprimento dos vãos, entre outros. Essas observações eram padronizadas pela própria equipe do projeto em conjunto com a concessionária.

Com isso, deve-se acessar novamente o SIATE para atualizar o Status da OS. Esse acesso é feito por meio de um usuário criado pela Energisa e fornecido para a equipe. Primeiro, é colocado o número do projeto elétrico (PE) e, na aba de 'Informações de Projeto' são conferidos dados como: número da ART, nome do empreendimento e CNPJ, endereço da obra, ramal de entrada e observação - onde é colocado o número de postes do projeto. A Figura [19](#page-39-0) mostra a tela do programa com os espaços citados para preenchimento dessas informações.

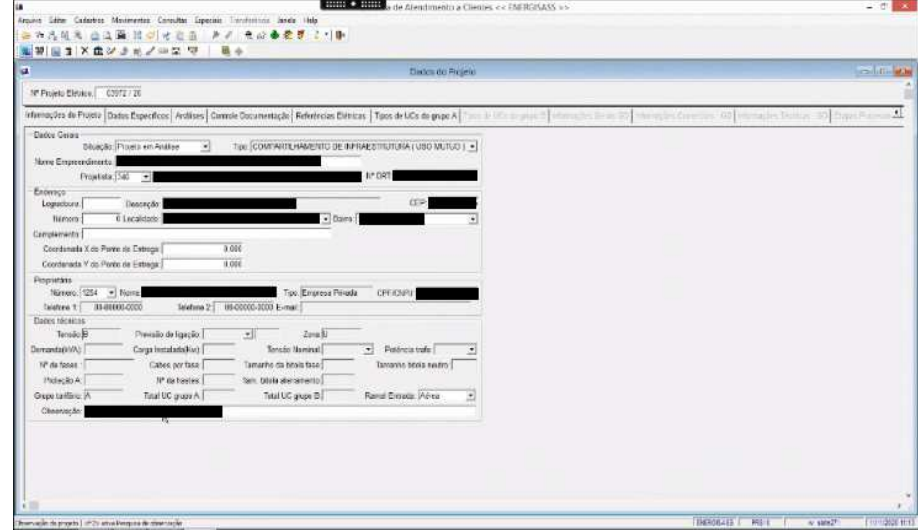

<span id="page-39-0"></span>Figura 19: Preenchimento das informações gerais do projeto no SIATE.

Fonte: (Energisa Sul-Sudeste, 2020).

Logo após, na aba de 'Análise', preenche-se novamente o número do PE, entrando com o login fornecido do analista e preenchendo as informações sobre a situação da análise, a data e hora e anexar o texto da carta com as ressalvas e/ou reprovas. A Figura [20](#page-39-1) mostra a tela explicada para o caso de um projeto reprovado. Quando é um projeto aprovado, o texto da carta não ficará na linha de Parecer - que será preenchida com 'Projeto Aprovado', e sim na de Ressalvas.

光明る史 05 | Seviço | Parma Apresentação | Tipo Análise Sample 0 ana.  $-1800$ 3972/20  $08 - 21584441 =$ WALES PROJETO USO MUTUC otu 230<br>Kan Dijis •<br>Kine Noot <u>•</u>  $p_{\text{msec}}$  $|v|$ idenciar no projeto os equipamentos<br>Avenañores, chaves e entre manss,<br>Nem 13.1 9 de NOL-209 (v) 09/13/2926 22:59 7 E47 66 500 009 a  $\overline{\mathbf{r}}$ 2<br>1820-18-17

Fonte: (Energisa Sul-Sudeste, 2020).

Após anexar o texto, deve-se gerar a carta. Isso é feito na mesma aba de análise. O arquivo da carta ´e baixado e salvo em uma pasta do computador virtual da Energisa que a equipe tem acesso. As observações da carta são ordenadas da mais grave para a mais simples. A Figura [21](#page-40-0) mostra um exemplo da mesma quando o projeto é Aprovado. Com isso, as modificaçõs no SIATE são então salvas e encerradas.

Figura 21: Exemplo de Carta para Projeto Aprovado.

<span id="page-40-0"></span>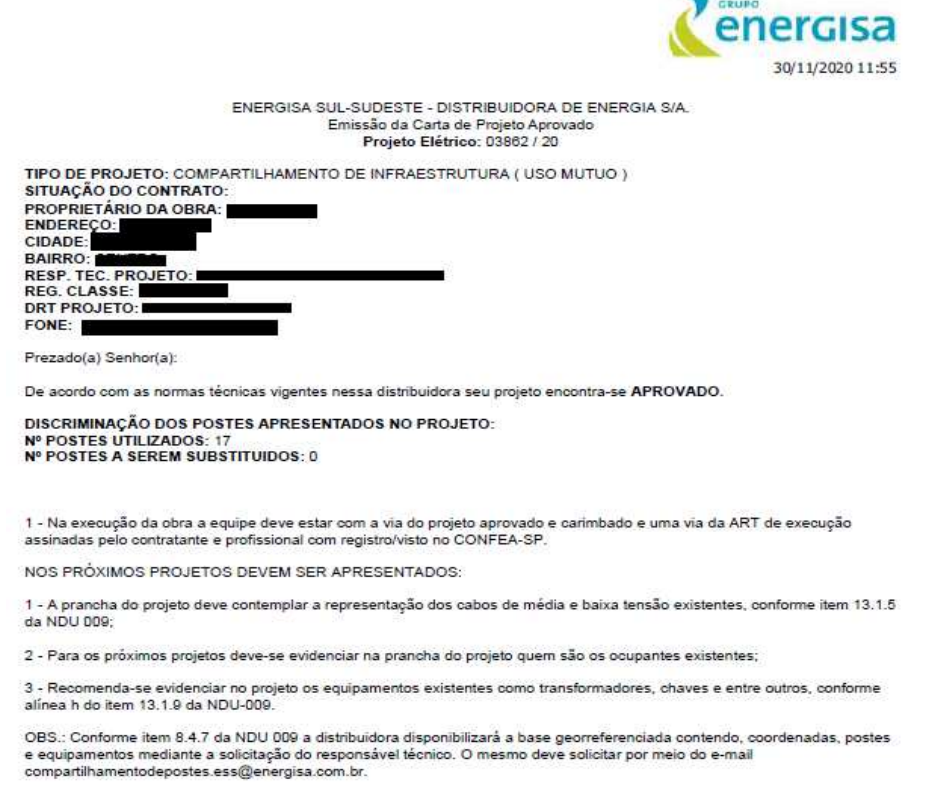

Figura 20: Preenchimento das informações de análise do projeto no SIATE.

Fonte: (Energisa Sul-Sudeste, 2020).

Por fim, eram usadas planilhas *onlines* para fazer controle das produções, tanto com os colaboradores da Energisa Sul-Sudeste que cuidavam do projeto, quanto com os membros da Engeselt. As dúvidas que surgiam durante as análises dos projetos eram sanadas também com ajuda da equipe da concessionária. A estagiária participou desse projeto entre os meses de Novembro e Dezembro de 2020.

#### 4.3 Atualização de Obras no GIS-EO (ATO-AC)

O terceiro projeto com participação da estagiária foi para a Energisa Acre e consistia em fazer a atualização das obras nas redes de distribuição da concessionária no software EO.

Nesse projeto, a estagiária recebia o desenho, chamado de croqui, da obra e tinha que atualizar o que era pedido na base do *software* EO. As obras podiam ser de dois tipos: Notas de Serviço (NS), que eram as obras de rápida execução, geralmente a manutenção de algum equipamento, ou atualização de suas especificações; e as ODIs, que eram projetos mais longos, como ampliações ou reformas na rede já existente.

Para começar a trabalhar no projeto, foi preciso se familiarizar com a ferramenta do EO, aprendendo a configurar sua interface, desabilitando componentes e mexendo na escala. Nesse *software*, o desenho passa por vários passos até ser considerado como pronto. Um fluxograma das etapas é mostrado na Figura [22.](#page-41-0)

<span id="page-41-0"></span>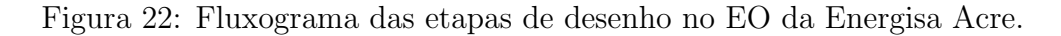

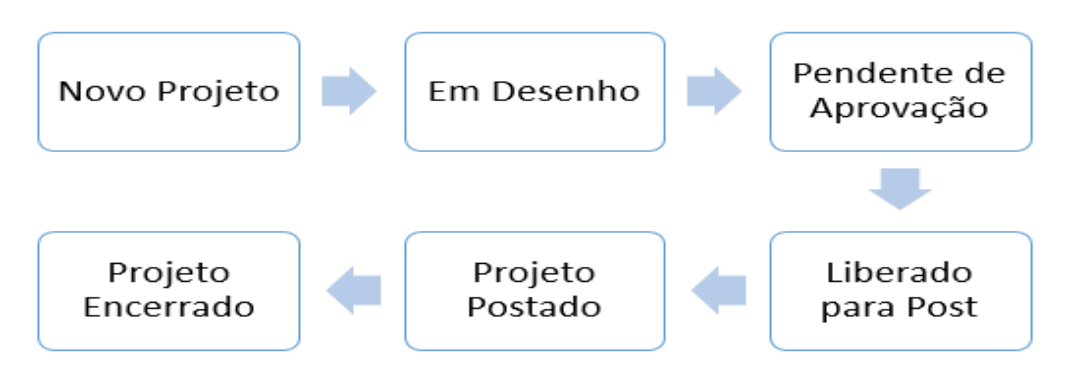

Fonte: (Autoria Própria, 2021).

As obras de responsabilidade da estagiária eram disponibilizados em uma planilha preenchida pela supervisora da equipe, que deveria ser atualizada e enviada para a mesma todo final de expediente, para que a produção diária fosse medida. Após a checagem do número da obra, procurava-se uma pasta com os documentos da mesma em um diretório na nuvem disponibilizado pela Engeselt. Nessa pasta, geralmente, se encontram o croqui, imagens de campo auxiliares e os pontos do projeto georreferenciados.

<span id="page-42-1"></span>O projeto identificado como ODI210149 será usado como exemplo durante a explicação do processo. Nele, é requerida a instalação de um transformador monofásico de 5 kVA, numa rede de MT de 7,967kV, para melhoria do nível de tensão, à pedido de uma Unidade Consumidora (UC), nas proximidades do aeroporto, na cidade de Rio Branco - Acre. O croqui do projeto é representado na [23.](#page-42-0)

<span id="page-42-0"></span>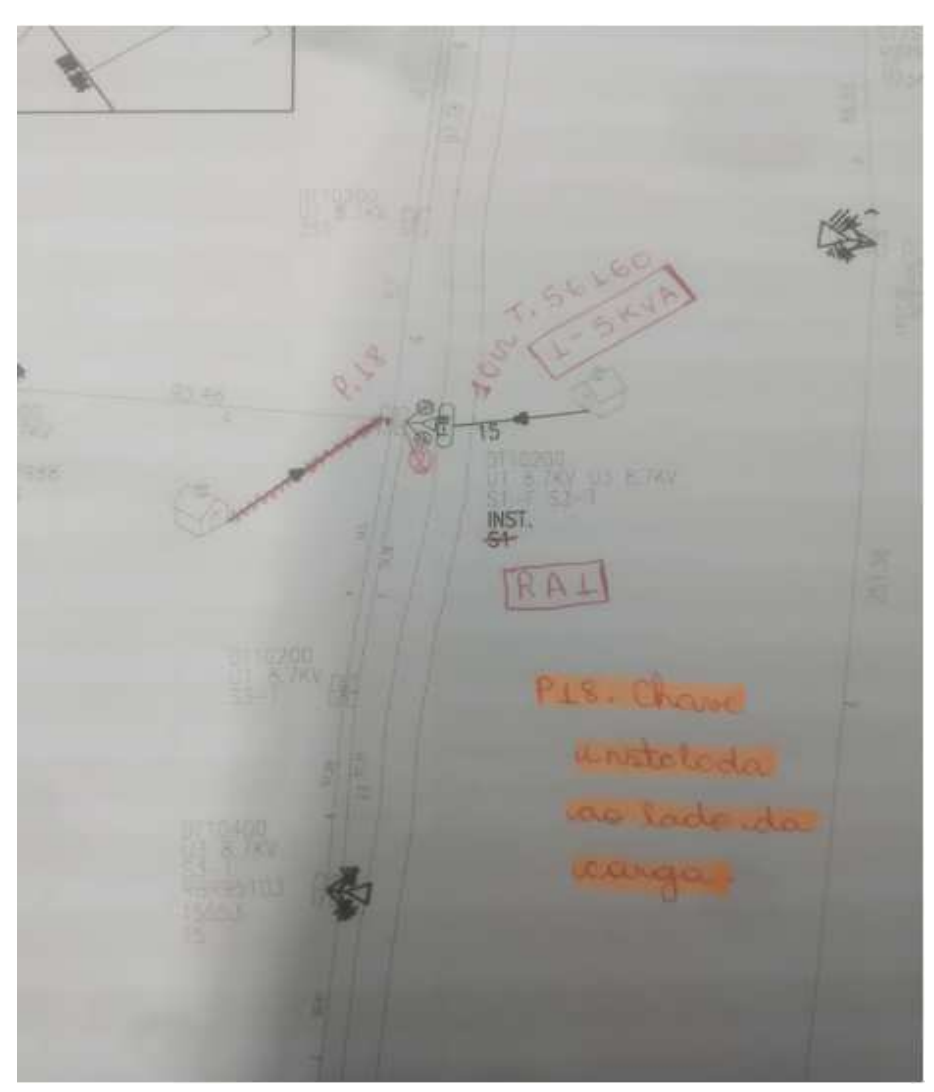

Figura 23: Croqui do projeto ODI210149.

Fonte: (Energisa Acre, 2021).

Geralmente, no croqui aparecerá um outro equipamento, esse com todas as informações, que servirá como referência para localizar a área e o número operativo do equipamento do projeto no EO. Para esse projeto, o equipamento é o transformador de n´umero operativo RBR95103. Para essa pesquisa, contamos com um projeto da base ge-orreferenciada da rede elétrica do estado no QGIS. A Figura [24](#page-42-1) mostra a área do projeto ODI210149 na base do QGIS.

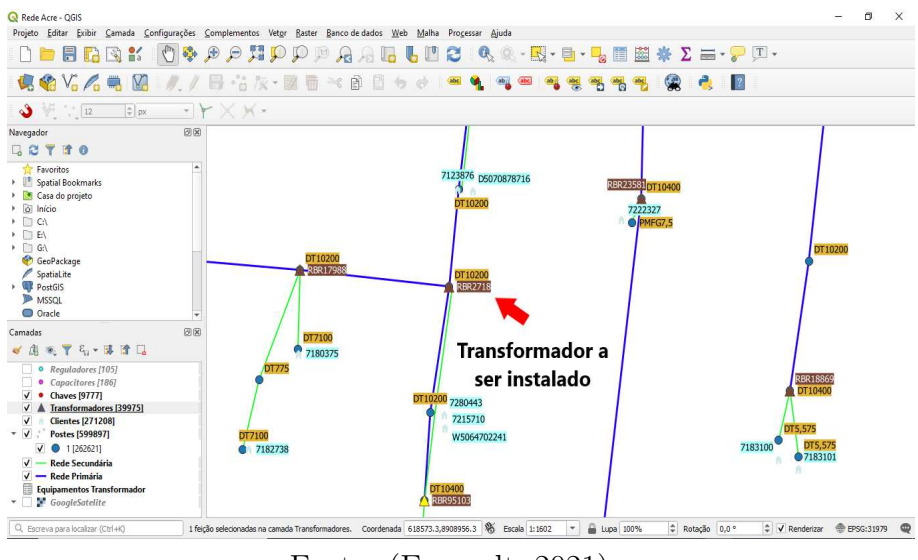

Figura 24: Area do projeto ODI210149 na base georreferenciada. ´

Fonte: (Engeselt, 2021).

O mesmo número operativo de referência é pesquisado no EO. Após localizado, deve-se definir a área do projeto e abrir um 'Novo Projeto', e depois passar o *status* para 'Em Desenho'. A Figura [25](#page-43-0) mostra a área definida e os campos preenchidos para a criação do projeto.

Figura 25: Interface do EO quando da criação do projeto.

<span id="page-43-0"></span>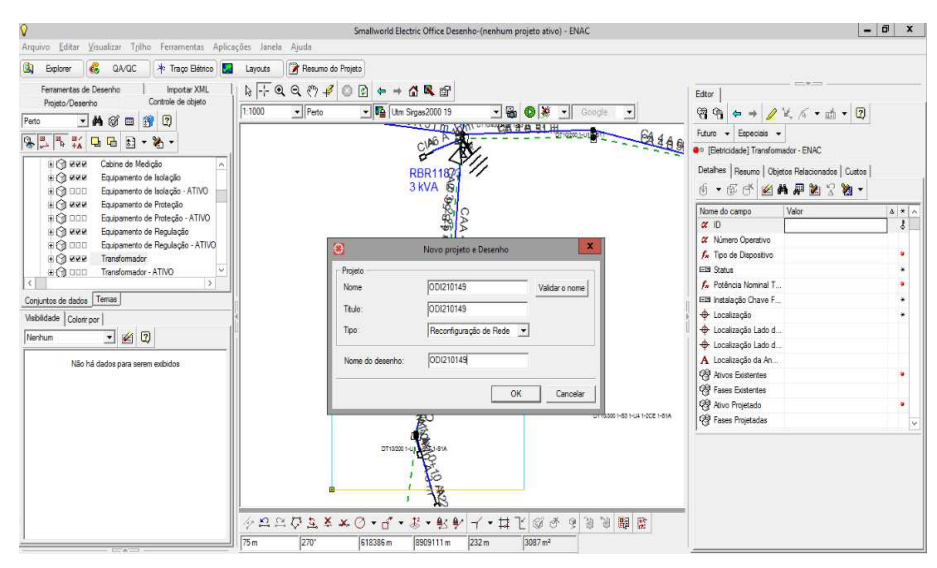

Fonte: (Energisa Acre, 2021).

Com o projeto em desenho, podemos fazer as alterações pedidas no croqui. Quando da instalação de um equipamento, nesse caso um transformador, deve-se selecionar um equipamento do mesmo tipo já instalado nas proximidades e copiar o objeto para o local onde o equipamento novo deve ficar. Depois disso, deve-se instalar o que chamamos de ativo do equipamento, que são as características próprias do mesmo como fabricante, data <span id="page-44-1"></span><span id="page-44-0"></span>de fabricação e compra, número de série, tombamento, impedância, entre outros. Essas informações são disponibilizadas por meio de uma tabela fornecida pela concessionária. A Figuras [26](#page-44-0) mostra o preenchimento dos campos para essa instalação.

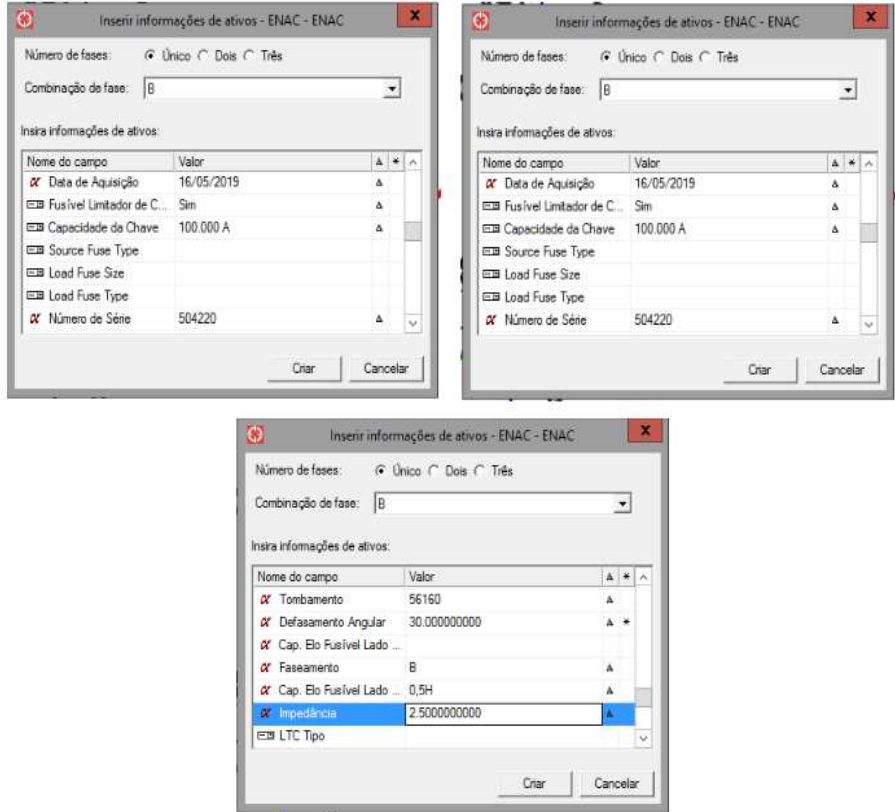

Figura 26: Instalação do ativo do transformador no EO.

Fonte: (Energisa Acre, 2021).

O próximo passo é especificar a chave fusível que será instalada juntamente com o trafo. Nesse caso, preenche-se o campo de 'Apelido' no EO com a especificação adequada. Para o caso da rede de MT abaixo de 15kV, a chave fusível será:  $FU15,0kV100A1F -$ MANASeco. Logo após, deve-se instalar o Para-raios. Novamente, primeiro fazemos a instalação do objeto e depois do ativo. Por fim, deve-se colocar aterramento no poste onde foram feitas as instalações. A Figura [27](#page-44-1) mostra o preenchimento dos campos para a instalação do ativo desse equipamento.

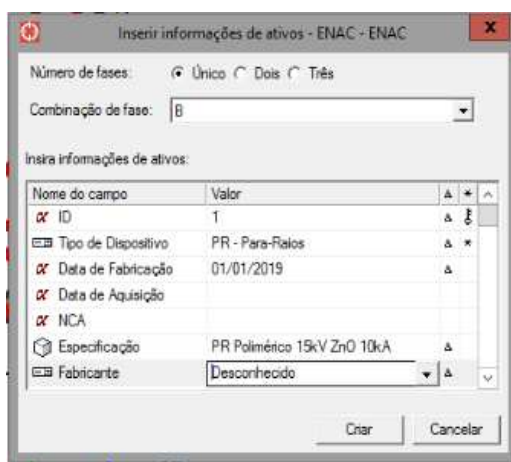

<span id="page-45-1"></span>Figura 27: Instalação do ativo do Para-raios no EO.

Fonte: (Energisa Acre, 2021).

Após tudo isso, deve-se atualizar o número operativo do transformador instalado e verificar se todas as modificações pedidas no projeto foram atendidas, antes de mudar mais uma vez o status do desenho. A Figura [28](#page-45-0) mostra como ficam os equipamentos propostos a instalar no EO.

<span id="page-45-0"></span>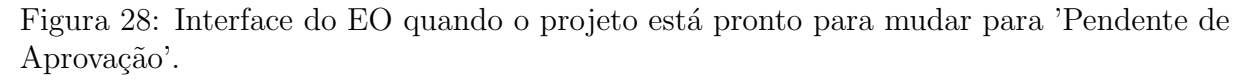

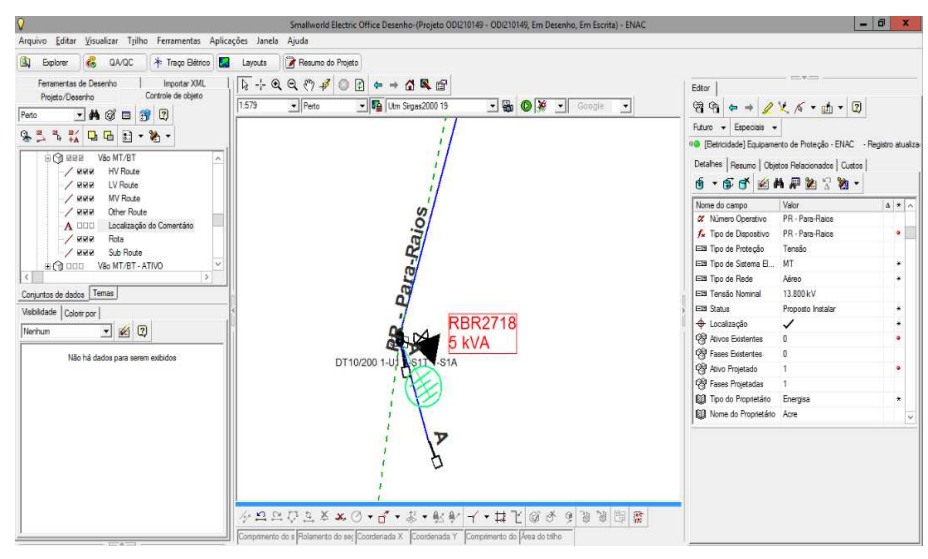

Fonte: (Energisa Acre, 2021).

Ao mudar o *status* para 'Pendente de Aprovação', o projeto segue para o que chamamos de fila de trabalho, que pode ser visualizada na Figura [29.](#page-45-1) A passagem do projeto para o próximo status significa que o projeto não apresentou os erros de  $QA/QC$  (*Quality* Assurence / Quality Control). Esses erros são do desenho, em relação às instalações das estruturas, se elas estão conectadas, por meio de nós, umas com as outras, se a rede está energizada, dentre outros. Quando houver esses erros, o projeto voltará novamente para <span id="page-46-0"></span>'Em Desenho' para que se possa fazer as devidas reparações. O próximo status é Liberado para Post, em seguida 'Postado' - onde ele vai novamente para a fila - e, por fim, encerrado.

| $\bullet$                                             |         |                                                                                                    |                      | Visualizador de trabalho - ENAC.         |                | ×<br>o<br>سن                                                 |
|-------------------------------------------------------|---------|----------------------------------------------------------------------------------------------------|----------------------|------------------------------------------|----------------|--------------------------------------------------------------|
| Trabalhos na fila                                     |         | Trabalhos executados                                                                                                |                      |                                          |                |                                                              |
| $\mathcal{L}$ $\mathcal{L}$<br>音                      | $3 - 2$ |                                                                                                    |                      |                                          |                |                                                              |
| Name                                                  | User    | Type                                                                                                    | Priority             | Status:                                  | Summary        | Sì.                                                          |
| ODI210149<br>ODI210149<br>ODI210149                   | ers20   | Construtor_Circuito job_se  circuit_builder_job<br>Sinalizadores de None<br>ers20. Controlador de tr<br>ers20 QA/QC | High<br>None<br>None | Pending<br>Pending<br>Pending<br>Running |                | 22/02/2021 2<br>23/02/2021 D<br>23/02/2021 E<br>23/02/2021 E |
| $\leq$<br>Mostrar trabalhos de todos os usuários<br>⊽ |         |                                                                                                    |                      |                                          |                | $\mathcal{P}$                                                |
| Na fila: 4                                            |         |                                                                                                    | Processado: 43823    |                                          | Selecionado: 0 | Fechar                                                       |

Figura 29: Visualizador de trabalho com o projeto ODI210149 na fila.

Fonte: (Energisa Acre, 2021).

O projeto exemplificado foi bastante simples, mas a estagiária trabalhou desde projetos que consistiam em troca de elo de chave fusível até projetos extensos de amplificação de redes de distribuição e instalação de ramais de serviços para unidades consumidoras. A estagiária fez parte desse projeto de Janeiro a Fevereiro de 2021.

#### 4.4 Atualização de Obras no GIS-EO (ATO - MS)

O último projeto que a estagiária participou foi para a Energisa Mato Grosso do Sul (EMS) e era bastante similiar ao anterior, pois também consistia em fazer a atualização das obras de redes de distribuição no software EO.

Nesse projeto, a estagiária recebia a obra e precisava fazer as modificações necessárias na base do *software* EO. As obras podiam ser de dois tipos: de construção, que eram obras mais extensas, que envolviam instalação de equipamentos e extensão de redes e que vinha acompanhadas de croqui, e de manutenção, que eram obras mais rápidas, que consistiam em simples trocas de equipamentos.

Primeiro, a estagiária precisou brevemente se familiarizar com o EO da Energisa Mato Grosso do Sul, que possui uma interface diferente do da Energisa Acre. Nessa versão, o projeto passa por mais algumas etapas, relacionadas a orçamentação do realizado da obra e mais verificações de erros. Um fluxograma das etapas é mostrado na Figura [30.](#page-46-0)

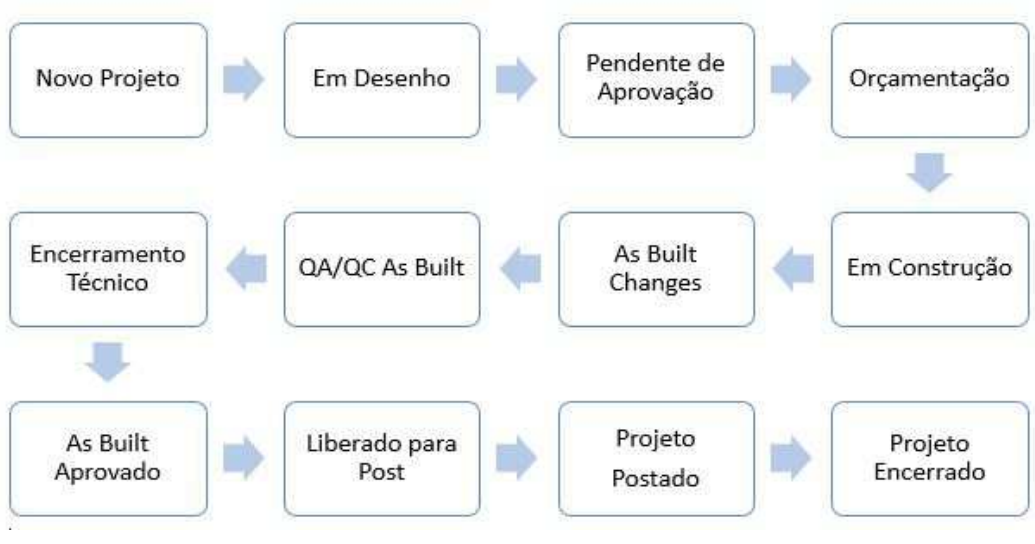

Figura 30: Fluxograma dos etapas do projeto no EO Mato Grosso do Sul.

Fonte: (Autoria Própria, 2021).

Os números das obras atribuídas a estagiária eram passados por meio de uma planilha preenchida pelo funcion´ario respons´avel da equipe. A mesma deveria ser atualizada todo final de expediente, para medir a produção. Todas as obras e as suas respectivas informações se encontravam em um *software* de gerenciamento de tarefas chamado de Meister Task. Cada obra possuía um card onde se colocavam as informações principais da obra e o croqui, para o caso de obras de construção.

Para explicação do procedimento será utilizado a obra identificada como 0202000726. Nela é feita a instalação de um poste, estruturas de poste, chave fusível e para-raios para ligar uma UC à rede de média tensão existente, na área urbana de Maracaju - MS. O croqui da obra é representado na Figura [31.](#page-47-0)

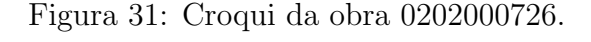

<span id="page-47-0"></span>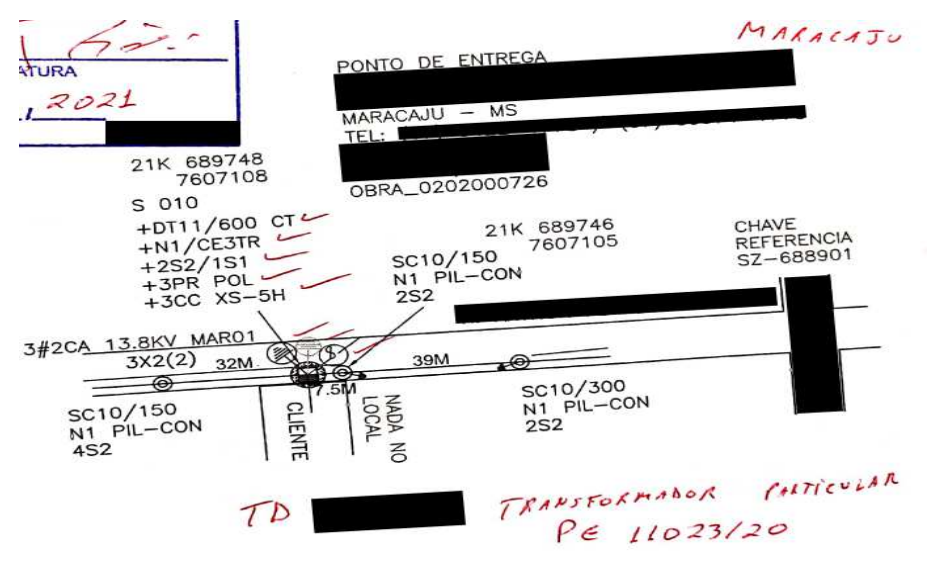

Fonte: (Energisa Mato Grosso do Sul, 2021).

Como os processos de criação de novo projeto e desenho da obra são similares ao que foi mostrado para a Energisa Acre, serão abordados apenas os aspectos diferentes e as etapas adicionais caracterísiticas da EMS.

A área do desenho na base do EO era encontrada usando um par de coordenadas ou equipamento de referência, como consta no croqui da Figura [31.](#page-48-0) Uma das diferenças em relação ao processo da Energisa Acre é que, antes de criar o desenho, deveria-se consultar a lista de materiais a serem instalados e removidos no projeto no Sistema de Acompanhamento e Gerenciamento de Obras de Distribuição (SIAGO), pois deve-se colocar os custos dos equipamentos no EO para a orçamentação. Para a obra em questão, a lista de materiais pode ser vista nas Figuras [32\(](#page-48-1)a) e [32\(](#page-48-1)b).

Figura 32: Lista de material para a obra 0202000726.

<span id="page-48-1"></span>

|          | Obra: 020-20-00726 | CONEXÃO REDE p-LIG NOVA GRUPO A                                     | Envolvido: C |        | SANTOS & MIOTTO LTDA - ME |            |      |             | <b>UC Previsto</b>  |            | 1.090.57                |                    |                  |                            |                            |                                    |        |
|----------|--------------------|---------------------------------------------------------------------|--------------|--------|---------------------------|------------|------|-------------|---------------------|------------|-------------------------|--------------------|------------------|----------------------------|----------------------------|------------------------------------|--------|
|          |                    | Tipo: $CIA \times 3^{\circ}$ - Carga > $50kW$ - ERD                 | Fiscal: TPS8 |        |                           |            |      |             | <b>UC Realizado</b> |            | 1.201.29                |                    |                  |                            |                            |                                    |        |
| Material |                    | Descrição                                                           | UN           | Orcado | <b>RMA</b>                | Emp/Outros | DMA  | Justificado | Variação            | Emprestimo | Aplicado<br>Empr./SIATE | Aplicado<br>Fiscal | Stuação Material | <b>RMA</b><br><b>SICOC</b> | <b>DMA</b><br><b>SICOC</b> | Material<br><b>Controlado BDGD</b> |        |
| Normal   |                    | Movimento                                                           |              |        |                           |            |      |             |                     |            |                         |                    |                  |                            |                            |                                    |        |
|          |                    | 090588 ALCA ESTRIBO NORM PERF COBRE 400A 130X150MM 8.2MM 15KV       | <b>JUN</b>   | 0.00   | 3.00                      | 0.001      | 0.00 | 3,000       | 0.000               | Não        | 0.00                    | 3.00               | NORMAL           |                            |                            |                                    |        |
|          |                    | 090013 ALCA PREFORMADA CABO ACO STD 9,53MM 965,0MM                  | <b>IUN</b>   | 1,00   | 1,00                      | 0.00       | 1,00 | $-1,000$    | 0.000               | Não        | 0.00                    | 0.00               | NORMAL           |                            |                            |                                    |        |
|          |                    | 090538 ANEL AMAR ELASTOMERICO P/ISOLADOR 15,0KV 45X110X160MM VRM    | <b>UN</b>    | 3,00   | 3,00                      | 0,00       | 3,00 | $-3,000$    | 0,000               | Não        | 0,00                    | 0.00               | NORMAL           |                            |                            |                                    |        |
|          |                    | 090393 ARMACAO SECUND ACO CARB GALV 1 ESTRIBO 5,0X 125,0X 110,0MM   | <b>JUN</b>   | 1,00   | 1.00                      | 0,00       | 0,00 | 0.000       | 0.000               | Não        | 0.00                    | 1.00               | NORMAL           |                            |                            |                                    |        |
|          |                    | 010054 ARMACAO SECUND DE 2 ESTRIBOS                                 | <b>PC</b>    | 2,00   | 2.00                      | 0,00       | 0,00 | 0.000       | 0.000               | Não        | 0.00                    | 2.00               | NORMAL           |                            |                            |                                    |        |
|          |                    | 090389 ARRUELA QUADR REG SAE1020 GALV 18,0MM 38,0MM ESP 3MM         | UN           | 12,00  | 12.00                     | 0,00       | 1,00 | $-1,000$    | 0,000               | Não        | 0.00                    | 11,00              | NORMAL           |                            |                            |                                    |        |
|          |                    | 090542 BRACO REDE COMP TIPO C 15KV SAE1010/20 580MM                 | UN.          | 1,00   | 1.00                      | 0,00       | 0,00 | 0,000       | 0,000               | Não        | 0,00                    | 1,00               | NORMAL           |                            |                            |                                    |        |
|          |                    | 090257 CABO ACO COBREADO 7X2,06MM 25MM2 1F                          | KG           | 0.30   | 0.30                      | 0.00       | 0.00 | 0.000       | 0.000               | Não        | 0.00                    | 0.30               | <b>NORMAL</b>    |                            |                            |                                    |        |
|          |                    | 090266 CABO ALUM PROT SPL 15,0KV 50MM2 1F 6 FIOS                    | lu           | 8,00   | 12.00                     | 0.00       | 0,00 | 4,000       | 0.000               | Não        | 0.00                    | 12.00              | NORMAL           |                            |                            | ×                                  |        |
|          |                    | 090416 CANTONEIRA PERFILADO ABAS IGUAIS 6,00MM 65X65X900MM 15/35KV  | UN           | 2,00   | 2,00                      | 0,00       | 0,00 | 0,000       | 0,000               | Não        | 0,00                    | 2,00               | NORMAL           |                            |                            |                                    |        |
|          |                    | 090888 CAPA PROT CONECTOR CUNHA MT 166X100X27X50MM SERIE AZUL       | <b>PC</b>    | 3,00   | 3.00                      | 0,00       | 3,00 | $-3.000$    | 0.000               | Não        | 0.00                    | 0.00               | NORMAL           |                            |                            |                                    |        |
|          |                    | 090487 CARTUCHO FERRAM CONECTOR CUNHA AZUL 14,80MM                  | <b>JUN</b>   | 3.00   | 3.00                      | 0.00       | 0.00 | 0.000       | 0.000               | Não        | 0.00                    | 3.00               | NORMAL           |                            |                            |                                    |        |
|          |                    | 090488 CARTUCHO FERRAM CONECTOR CUNHA VERMELHO 14,80MM              | <b>UN</b>    | 4,00   | 7.00                      | 0.00       | 0.00 | 3,000       | 0.000               | Não        | 0.00                    | 7.00               | NORMAL           |                            |                            |                                    |        |
|          |                    | 090547 CHAVE FUS DIST PRC BASE C 15,0KV 315A 1F MAN SEC             | PC           | 3,00   | 3,00                      | 0,00       | 0,00 | 0,000       | 0,000               | Não        | 0.00                    | 3,00               | NORMAL           |                            |                            | X                                  |        |
|          |                    | 090472 CONEC CUNHA RML C-C COBRE 3,17-8,12/3,17-5,21MM VD TP II     | <b>IUN</b>   | 3,00   | 3.00                      | 0,00       | 3,00 | $-3,000$    | 0.000               | Não        | 0.00                    | 0,00               | NORMAL           |                            |                            |                                    |        |
|          |                    | 090471 CONEC CUNHA RML C-C COBRE 3,17-8,12/3,17-7,42MM CZ TP I      | <b>JUN</b>   | 1,00   | 3.00                      | 0,00       | 0.00 | 2,000       | 0.000               | Não        | 0.00                    | 3.00               | NORMAL.          |                            |                            |                                    |        |
|          |                    | 090346 CONECTOR CUNHA C-ESTRIBO ALUM 1/0AWG(CA/CAA)/ 2AWG AZ        | <b>IUN</b>   | 3,00   | 3,00                      | 0,00       | 0,00 | 0,000       | 0,000               | Não        | 0.00                    | 3.00               | NORMAL           |                            |                            |                                    |        |
|          |                    | 090345 CONECTOR CUNHA C-ESTRIBO ALUM 2AWG(CA/CAA)/ 2AWG VM          | <b>IUN</b>   | 4,00   | 4.00                      | 0,00       | 0,00 | 0.000       | 0.000               | Não        | 0.00                    | 4.00               | NORMAL           |                            |                            |                                    |        |
|          |                    | 090587 CONECTOR DERIV PERFURAT C/C/EST 15,0KV 50-185MM2/50-185MM2   | IPC.         | 0.00   | 3.00                      | 0,00       | 0.00 | 3,000       | 0.000               | Não        | 0.00                    | 3.00               | NORMAL           |                            |                            |                                    |        |
|          |                    | 090256 CORDOALHA ACO CARB CL A 7 FIOS MR 9,5MM 3160DAN              | hх           | 17,00  | 17.00                     | 0.00       | 0,00 | 0,000       | 0.000               | Não        | 0.00                    | 17.00              | NORMAL           |                            |                            |                                    |        |
|          |                    | 090404 CRUZETA DISTR PRFV TIPO RETANG 90X112,5MM 2400MM 400DAN CL 2 | <b>IUN</b>   | 1,00   | 1.00                      | 0,00       | 0,00 | 0,000       | 0.000               | Não        | 0.00                    | 1,00               | NORMAL           |                            |                            |                                    |        |
|          |                    | 090501 ELO FUSIVEL DISTRIBUICAO TIPO H 5A 500MM                     | IUN          | 3.00   | 3.00                      | 0.00       | 0.00 | 0.000       | 0.000               | Não        | 0.00                    | 3.00               | <b>NORMAL</b>    |                            |                            |                                    |        |
|          |                    | 090449 GRAMPO ANCOR DIELETR 15,0KV 14,0-16,5MM 50MM2 400DAN         | <b>IUN</b>   | 3,00   | 3.00                      | 0,00       | 0,00 | 0,000       | 0.000               | Não        | 0.00                    | 3.00               | NORMAL           |                            |                            |                                    |        |
|          |                    | 090460 GRAMPO LINHA VIVA COBRE 2-1/0AWG/ 8-2/0AWG                   | UN           | 3,00   | 3,00                      | 0,00       | 0,00 | 0,000       | 0,000               | Não        | 0.00                    | 3,00               | NORMAL           |                            |                            |                                    | $\sim$ |

(a) Primeira parte.

<span id="page-48-0"></span>

|          | Obra: 020-20-00726 CONEXÃO REDE p-LIG NOVA GRUPO A<br>Tipo: CIA x 3° - Carga > 50kW - ERD | Envolvido: C<br>Fiscal: TPS8 |        |            |            |            |             | <b>IIC Previsto</b><br>UC Realizado |            | 1.090.57<br>1,201.29    |          |                   |              |              |                 |
|----------|-------------------------------------------------------------------------------------------|------------------------------|--------|------------|------------|------------|-------------|-------------------------------------|------------|-------------------------|----------|-------------------|--------------|--------------|-----------------|
| Material | Descrição                                                                                 | <b>UN</b>                    | Orcado | <b>RMA</b> | Emp/Outros | <b>DMA</b> | Justificado | Variação                            | Empréstimo | Aplicado<br>Empr./SIATE | Aplicado | Situação Material | RMA          | DMA          | <b>Material</b> |
| Normal   | Movimento                                                                                 |                              |        |            |            |            |             |                                     |            |                         | Fiscal   |                   | <b>SICOC</b> | <b>SICOC</b> | Controlado BDGD |
|          | 090360 PARAFUSO CAB QUAD ACO CARB M16 125MM                                               | UN                           | 2.00   | 2.00       | 0.00       | 0.00       | 0.000       | 0.000                               | Não        | 0.00                    | 2,00     | NORMAL            |              |              |                 |
|          | 090364 PARAFUSO CAB QUAD ACO CARB M16 300MM                                               | UN                           | 8.00   | 8.00       | 0,00       | 0.00       | 0.000       | 0,000                               | Não        | 0.00                    | 8,00     | NORMAL            |              |              |                 |
|          | 090366 PARAFUSO CAB QUAD ACO CARB M16 400MM                                               | UN                           | 1,00   | 2.00       | 0.00       | 0.00       | 1,000       | 0,000                               | Não        | 0,00                    | 2,00     | NORMAL            |              |              |                 |
|          | 090210 PARA-RAIOS DISTR MT POLIM 13,8KV 10KA OX ZN SICENT S/FERR                          | <b>UN</b>                    | 0.00   | 3.00       | 0.00       | 0.00       | 3.000       | 0.000                               | Não        | 0.00                    | 3.00     | NORMAL            |              |              |                 |
|          | 006914 PELICULA ALFANUM, ADESIVA IDENT-0                                                  | PC                           | 1,00   | 1.00       | 0,00       | 0.00       | 0,000       | 0.000                               | Não        | 0,00                    | 1,00     | <b>NORMAL</b>     |              |              |                 |
|          | 006915 PELICULA ALFANUM, ADESIVA IDENT-1                                                  | PC                           | 1.00   | 1.00       | 0.00       | 0.00       | 0.000       | 0.000                               | Não        | 0.00                    | 1.00     | <b>NORMAL</b>     |              |              |                 |
|          | 006920 PELICULA ALFANUM, ADESIVA IDENT-6                                                  | PC                           | 1.00   | 1,00       | 0.00       | 0.00       | 0.000       | 0.000                               | Não        | 0.00                    | 1,00     | <b>NORMAL</b>     |              |              |                 |
|          | 006921 PELICULA ALFANUM, ADESIVA IDENT-7                                                  | PC                           | 2,00   | 2.00       | 0,00       | 0,00       | 0,000       | 0,000                               | Não        | 0.00.                   | 2,00     | NORMAL            |              |              |                 |
|          | 006922 PELICULA ALFANUM, ADESIVA IDENT-8                                                  | PC                           | 1,00   | 1,00       | 0,00       | 0,00       | 0,000       | 0,000                               | Não        | 0,00                    | 1,00     | NORMAL            |              |              |                 |
|          | 090251 PINO ISOLADOR AUTOTRAVANTE ACO M20/M16 168,5MM                                     | <b>UN</b>                    | 3.00   | 3.00       | 0.00       | 0.00       | 0.000       | 0.000                               | Não        | 0.00                    | 3.00     | NORMAL            |              |              |                 |
|          | 090280 PINO ISOLADOR CURTO ACO M16 190MM 15KV                                             | <b>IUN</b>                   | 3.00   | 3.00       | 0.00       | 3.00       | $-3.000$    | 0.000                               | Não        | 0.00                    | 0,00     | <b>NORMAL</b>     |              |              |                 |
|          | 090199 POSTE CONCR DUPL T 11M 600DAN 330X448MM 110X140MM CL II                            | PC                           | 1.00   | 1,00       | 0.00       | 0.00       | 0.000       | 0.000                               | Não        | 0.00                    | 1.00     | NORMAL            |              |              | ×               |
|          | 090409 SAPATILHA STD SAE 1020 3/8                                                         | UN.                          | 1,00   | 1,00       | 0.00       | 1,00       | $-1,000$    | 0,000                               | Não        | 0,00                    | 0,00     | NORMAL            |              |              |                 |
|          | 006948 SUPORTE P/ NUMEROS REFLETIVOS 440X95X4                                             | PC                           | 2,00   | 2,00       | 0,00       | 1,00       | $-1,000$    | 0,000                               | Não        | 0,00                    | 1,00     | NORMAL            |              |              |                 |
|          | 090523 SUPORTE P/CHAVE FUSIVEL TIPO Z 15/35KV 113X170X9,5MM                               | <b>IUN</b>                   | 1.00   | 1.00       | 0.00       | 0.00       | 0.000       | 0.000                               | Não        | 0.00                    | 1.00     | NORMAL            |              |              |                 |
|          | 090826 TERMINAL COMPRESSAO ANEL 23,0X 85,00 MM 1 FURO 9,47 MM 50 MM                       | <b>JUN</b>                   | 6.00   | 6.00       | 0.00       | 3.00       | $-3.000$    | 0.000                               | Não        | 0.00                    | 3,00     | NORMAL.           |              |              | П               |
|          |                                                                                           | Totat                        | 159,30 | 178.30     | 0.00       | 27,00      | $-8.000$    |                                     |            |                         |          |                   | 178,300      | 27,000       |                 |

(b) Segunda parte. Fonte: (Energisa Mato Grosso do Sul, 2021).

<span id="page-49-1"></span>A lista é bastante bem longa, mas os materiais que não estão marcados com 'X' na coluna de "Material Controlado BDGD" não precisa ser instalado. As exceções para isso são os para-raios e o elo fusível da chave. E, também, as estruturas do poste não entram na lista de materiais, mas devem ser instaladas.

Como os materiais assinalados batem com o que foi pedido, o desenho pode ser realizado no EO. Antes disso, é preciso gerar um número, que denominamos de número de projeto lógico, para poder associá-lo a obra quando na etapa de Orçamentação. O projeto desenhado na base é mostrado na Figura [33.](#page-49-0)

<span id="page-49-0"></span>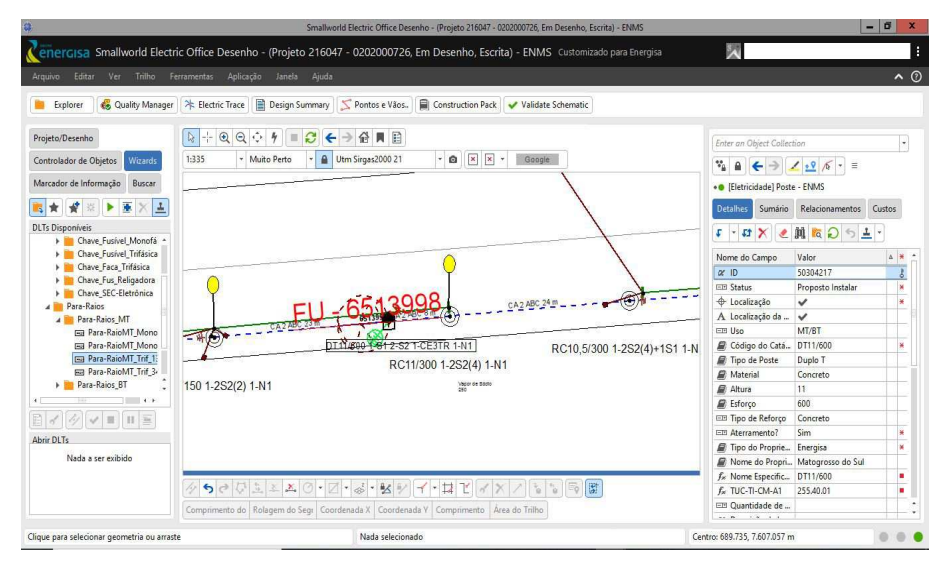

Figura 33: Obra 0202000726 com status Em Desenho.

Fonte: (Energisa Mato Grosso do Sul, 2021).

As instalações dos equipamentos ocorre de maneira similar ao EO da Energisa Acre. Porém, aqui, deve-se adicionar os custos de instalação, manutenção ou desativação de cada equipamento, conforme o que for pedido. Esses custos viram uma lista que no EO é denominada de *Design Summary* e que será usada nas próximas etapas. A lista de custos da obra 0202000726 pode ser vista na Figuras [34\(](#page-49-1)a) e [34\(](#page-49-1)b).

<span id="page-50-0"></span>

|                   |                        |                     |                |                                                                                        |        | Projeto Resumo: 0202000726 - ENMS |      |                    |  |  |  |                                                   |      |             |  |
|-------------------|------------------------|---------------------|----------------|----------------------------------------------------------------------------------------|--------|-----------------------------------|------|--------------------|--|--|--|---------------------------------------------------|------|-------------|--|
| Arquivo           | Editar Visualizar      | Ajuda               |                |                                                                                        |        |                                   |      |                    |  |  |  |                                                   |      |             |  |
|                   |                        |                     |                | 2 Pontos/Vãos 2 RWOs 2 Objetos de Custo 2 Resumo Sintético:toggle_display_costs Custos |        |                                   |      |                    |  |  |  |                                                   |      |             |  |
| Ponto/Vão RWO     |                        | Comprimen UC        |                | Descrição                                                                              | Quanti | Operação                          |      | Base de., Unidad., |  |  |  | Multiplicad Compone Fatores de . Adicionado Custo |      | Custo Total |  |
| $S-1$             |                        |                     |                |                                                                                        |        |                                   |      |                    |  |  |  |                                                   |      |             |  |
|                   | Vão MT/BT - / 8.396 m  |                     |                |                                                                                        |        |                                   |      |                    |  |  |  |                                                   |      |             |  |
|                   |                        |                     | CMP590R        | CABO DE BT AL CA 02 AWG-0,092                                                          | 1.00   | Keep                              | 0.00 | Each               |  |  |  |                                                   | 0.00 |             |  |
|                   | Vão MT/BT - / 8.396 m  |                     |                |                                                                                        |        |                                   |      |                    |  |  |  |                                                   |      |             |  |
|                   |                        |                     | CMP590R        | CABO DE BT AL CA 02 AWG-0,092                                                          | 1.00   | Keep                              | 0.00 | Each               |  |  |  |                                                   | 0.00 |             |  |
|                   | Vão MT/BT - / 8.396 m  |                     |                |                                                                                        |        |                                   |      |                    |  |  |  |                                                   |      |             |  |
|                   |                        |                     | CMP590R        | CABO DE BT AL CA 02 AWG-0,092                                                          | 1.00   | Keep                              | 0.00 | Each               |  |  |  |                                                   | 0.00 |             |  |
|                   |                        |                     |                |                                                                                        |        |                                   |      |                    |  |  |  |                                                   |      |             |  |
|                   |                        |                     |                | SubTotal                                                                               |        |                                   |      |                    |  |  |  |                                                   |      | 0.00        |  |
|                   |                        |                     |                |                                                                                        |        |                                   |      |                    |  |  |  |                                                   |      |             |  |
| $S-2$             |                        |                     |                |                                                                                        |        |                                   |      |                    |  |  |  |                                                   |      |             |  |
|                   | Vão MT/BT - / 24.104 m |                     |                |                                                                                        |        |                                   |      |                    |  |  |  |                                                   |      |             |  |
|                   |                        |                     | CMP590R        | CABO DE BT AL CA 02 AWG-0,092                                                          | 1,00   | Keep                              | 0.00 | Each               |  |  |  |                                                   | 0.00 |             |  |
|                   | Vão MT/BT - / 24.104 m |                     |                |                                                                                        |        |                                   |      |                    |  |  |  |                                                   |      |             |  |
|                   |                        |                     | CMP590R        | CABO DE BT AL CA 02 AWG-0,092                                                          | 1.00   | Keep                              | 0.00 | Each               |  |  |  |                                                   | 0.00 |             |  |
|                   | Vão MT/BT - / 24.104 m |                     |                |                                                                                        |        |                                   |      |                    |  |  |  |                                                   |      |             |  |
|                   |                        |                     | CMP590R        | CABO DE BT AL CA 02 AWG-0,092                                                          | 1.00   | Keep                              | 0.00 | Each               |  |  |  |                                                   | 0.00 |             |  |
|                   |                        |                     |                |                                                                                        |        |                                   |      |                    |  |  |  |                                                   |      |             |  |
|                   |                        |                     |                | SubTotal                                                                               |        |                                   |      |                    |  |  |  |                                                   |      | 0.00        |  |
|                   |                        |                     |                |                                                                                        |        |                                   |      |                    |  |  |  |                                                   |      |             |  |
| $P-3$             |                        |                     |                |                                                                                        |        |                                   |      |                    |  |  |  |                                                   |      |             |  |
|                   | Poste                  | 0.000 m             |                |                                                                                        |        |                                   |      |                    |  |  |  |                                                   |      |             |  |
|                   |                        |                     | <b>CMP291</b>  | <b>CAVA SIMPLES</b>                                                                    | 1.00   | install                           | 0.00 | Each               |  |  |  |                                                   | 0.00 |             |  |
|                   |                        |                     | CMP4151        | LIG TRAFO N3, M3, B3-1, 2 AL 3X2                                                       | 1.30   | Install                           | 0.00 | Each               |  |  |  |                                                   | 0.00 |             |  |
|                   |                        |                     | CMP80241       | INST POSTE DE 8.5 ATE 13 M - LM                                                        | 1.00   | Install                           | 0.00 | Each               |  |  |  |                                                   | 0.00 |             |  |
|                   |                        |                     | PST90199       | POSTE DUPLO T CONCR 11M 600DA 1.00                                                     |        | Install                           | 0.00 | Each               |  |  |  |                                                   | 0.00 |             |  |
|                   | Estrutura de P 0.000 m |                     |                |                                                                                        |        |                                   |      |                    |  |  |  |                                                   |      |             |  |
|                   |                        |                     | CMP8181I       | N1 15KV PINO PILAR, CZ. FIBRA 400E 1.00                                                |        | Install                           | 0.00 | Each               |  |  |  |                                                   | 0.00 |             |  |
|                   | Estrutura de P 0.000 m |                     |                |                                                                                        |        |                                   |      |                    |  |  |  |                                                   |      |             |  |
|                   |                        |                     | <b>CMP3551</b> | EST SEC S2 ARM SEC 2 ESTRIBOS                                                          | 1.00   | Install                           | 0.00 | Each               |  |  |  |                                                   | 0.00 |             |  |
| <b>Recalcular</b> |                        | $- \cdot - \cdot -$ |                |                                                                                        |        |                                   |      |                    |  |  |  |                                                   |      |             |  |

Figura 34: Design summary para a obra 0202000726.

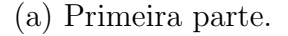

| Ponto/Vão RWO |                        | Comprimen UC |                |                                         | Quanti | Operação | Base de., | Unidad | Multiplicad. | Compone. | Fatores de |            |       |             |
|---------------|------------------------|--------------|----------------|-----------------------------------------|--------|----------|-----------|--------|--------------|----------|------------|------------|-------|-------------|
|               |                        |              |                | Descrição                               |        |          |           |        |              |          |            | Adicionado | Custo | Custo Total |
|               |                        |              | CMP4151        | LIG TRAFO N3, M3, B3-1, 2 AL 3X2        | 1.30   | Install  | 0.00      | Each   |              |          |            |            | 0.00  |             |
|               |                        |              | CMP8024        | INST POSTE DE 8,5 ATE 13 M - LM         | 1.00   | Install  | 0.00      | Each   |              |          |            |            | 0.00  |             |
|               |                        |              | PST90199       | POSTE DUPLO T CONCR 11M 600DA 1.00      |        | Install  | 0.00      | Each   |              |          |            |            | 0.00  |             |
|               | Estrutura de P 0.000 m |              |                |                                         |        |          |           |        |              |          |            |            |       |             |
|               |                        |              | CMP81811       | N1 15KV PINO PILAR, CZ. FIBRA 4001 1.00 |        | Install  | 0.00      | Each   |              |          |            |            | 0.00  |             |
|               | Estrutura de P 0.000 m |              |                |                                         |        |          |           |        |              |          |            |            |       |             |
|               |                        |              | CMP3551        | EST SEC S2 ARM SEC 2 ESTRIBOS           | 1,00   | Install  | 0.00      | Each   |              |          |            |            | 0.00  |             |
|               | Estrutura de P 0.000 m |              |                |                                         |        |          |           |        |              |          |            |            |       |             |
|               |                        |              | <b>CMP3551</b> | EST SEC S2 ARM SEC 2 ESTRIBOS           | 1.00   | Install  | 0.00      | Each   |              |          |            |            | 0.00  |             |
|               | Estrutura de P 0.000 m |              |                |                                         |        |          |           |        |              |          |            |            |       |             |
|               |                        |              | CMP3541        | EST SEC S1 ARM SEC 1 ESTRIBO            | 1.00   | Install  | 0.00      | Each   |              |          |            |            | 0.00  |             |
|               | Estrutura de P 0.000 m |              |                |                                         |        |          |           |        |              |          |            |            |       |             |
|               |                        |              | CMP42881       | CE3-TR-15KV (FIM REDE)                  | 1.00   | Install  | 0.00      | Each   |              |          |            |            | 0.00  |             |
|               | Equipamento 0.000 m    |              |                |                                         |        |          |           |        |              |          |            |            |       |             |
|               |                        |              | CMP1157I       | CHAVE FUSÍVEL XS 15KV 100A 10kA 1.00    |        | Install  | 0.00      | Each   |              |          |            |            | 0.00  |             |
|               | Equipamento 0.000 m    |              |                |                                         |        |          |           |        |              |          |            |            |       |             |
|               |                        |              | CMP1157I       | CHAVE FUSÍVEL XS 15KV 100A 10kA 1.00    |        | Install  | 0.00      | Each   |              |          |            |            | 0.00  |             |
|               | Equipamento 0.000 m    |              |                |                                         |        |          |           |        |              |          |            |            |       |             |
|               |                        |              | CMP1157        | CHAVE FUSÍVEL XS 15KV 100A 10kA 1.00    |        | Install  | 0.00      | Each   |              |          |            |            | 0.00  |             |
|               | Equipamento 0.000 m    |              |                |                                         |        |          |           |        |              |          |            |            |       |             |
|               |                        |              | CMP4214        | PARA RAIO 12KV 10KA POLIMÉRIC 1.00      |        | Install  | 0.00      | Each   |              |          |            |            | 0.00  |             |
|               | Equipamento 0.000 m    |              |                |                                         |        |          |           |        |              |          |            |            |       |             |
|               |                        |              | CMP42141       | PARA RAIO 12KV 10KA POLIMÉRIC 1.00      |        | Install  | 0.00      | Each   |              |          |            |            | 0.00  |             |
|               | Equipamento 0.000 m    |              |                |                                         |        |          |           |        |              |          |            |            |       |             |
|               |                        |              | CMP42141       | PARA RAIO 12KV 10KA POLIMÉRIC 1.00      |        | Install  | 0.00      | Each   |              |          |            |            | 0.00  |             |
|               |                        |              |                |                                         |        |          |           |        |              |          |            |            |       |             |
|               |                        |              |                |                                         |        |          |           |        |              |          |            |            |       |             |
|               |                        |              |                | SubTotal                                |        |          |           |        |              |          |            |            |       | 0.00        |

(b) Segunda parte. Fonte: (Energisa Mato Grosso do Sul, 2021).

Logo após a finalização do desenho, o projeto é enviado para "Pendente de Aprovação", onde ocorre um processo mais leve para conferir se há a presença de erros. Logo após, o projeto é passado para o status de "Orçamentação", onde o número de projeto lógico é associado com a obra no Siago, conforme a Figura [35.](#page-50-0)

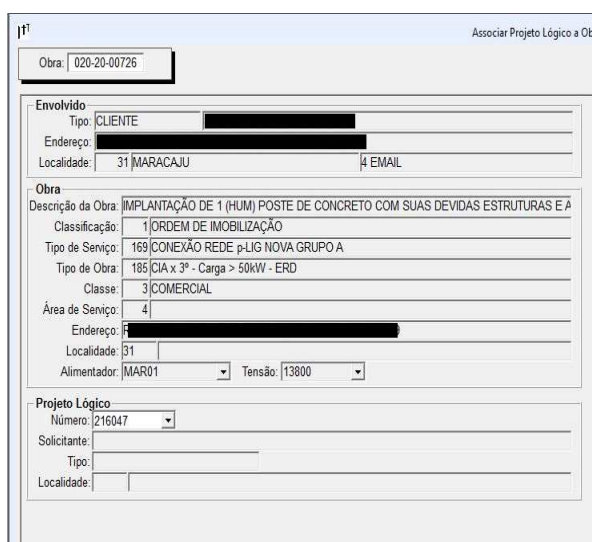

Figura 35: Associação do projeto lógico 216047 com a obra 0202000726.

Fonte: (Energisa Mato Grosso do Sul, 2021).

Ap´os esse procedimento, o projeto passa automaticamente para o status "Em Construção". Os próximos status são "As Built Changes" e " $QA/QC$  as Built", que é onde um procedimento mais profundo para coletagem de erros é realizado. Dando tudo certo, podemos passar o projeto para o status de "Encerramento Técnico". Nesse status será realizada uma comparação no Siago para conferir se o que foi pedido na lista de materiais foi realizado no EO. A comparação para o projeto 0202000726 é vista na Figura [36.](#page-51-0)

Figura 36: Comparação dos materiais da obra 0202000726.

<span id="page-51-0"></span>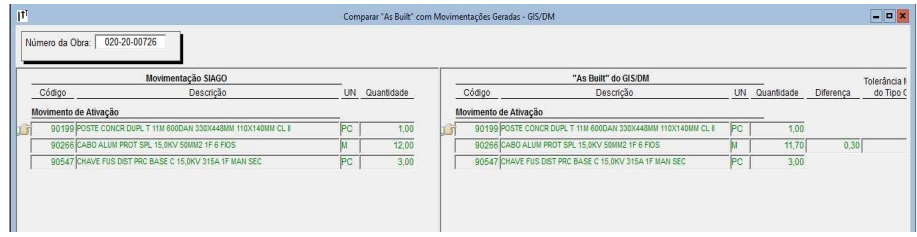

Fonte: (Energisa Mato Grosso do Sul, 2021).

Como a comparação foi bem sucedida, o projeto avança para o status de "As Built aprovado" e segue todos os passos até "Projeto Encerrado". A estagiária fez parte desse projeto dos meses de Março até Maio de 2021, trabalhando em obras de pequeno porte como a exemplificada aqui.

# 5 Conclusão

Após pouco mais de oito meses atuando como estagiária, fica claro quão importante  $\acute{e}$  a experiência adquirida na vida do estudante por meio da disciplina de estágio integrado. Essa importância fica nítida pois é por meio dessa disciplina que o aluno tem uma das primeiras oportunidades de exercer o conhecimento teórico adquirido durante a graduação, ganhando autoconfiança para tomar decisões e atuar na profissão em um futuro próximo.

Nesse curto período, foram cruciais os conhecimentos adquiridos durante as disciplinas de Sistemas Elétricos, Materiais Elétricos e Instalações Elétricas. Sem elas, a estagiária não teria a base necessária para a realização das atividades técnicas.

Mas ainda houveram algumas deficiências a serem superadas. Primeiro, alguns conceitos das disciplinas específicas da ênfase de Eletrotécnica tiveram que ser aprendidos por conta própria, já que a estagiária veio de outra ênfase. Também, na graduação não há nenhum contato com a parte prática de redes de distribuição elétrica e nem com os softwares comerciais. Além disso, foi mais complicado atuar com o Microsoft Excel, conteúdo de quase nenhum destaque na grade curricular.

Deve-se destacar a alegria e calmaria que é trabalhar com pessoas tão acolhedoras, receptivas e dispostas a ajudar. A insegurança da primeira experiência não durou muito em meio ao apoio, empatia e compreensão dos meus colegas de trabalho.

Outro ponto importante é que, mesmo com as dificuldades que surgiram com a pandemia do COVID-19, os colaboradores ofereceram ótimos treinamentos a cada vez que eu ingressava em um novo projeto.

Mesmo com pouco tempo, devido a experiância adquirida, já é notável que a aluna tem um olhar bem mais técnico com relação ao assunto de Redes de Distribuição de Energia Elétrica.

# Referências

- [1] ENGESELT. Engeselt Engenharia e Serviços LTDA. Disponível em: http://www.engeselt.com.br/. Acesso em: Fevereiro de 2021.
- $[2]$  ENERGISA. Norma de Distribuição Unificada 004.1 NDU 004.1. Disponível em: https://www.energisa.com.br/Paginas/informacoes/taxas-prazos-enormas/normastecnicas. aspx. Acesso em: Fevereiro de 2021.
- [3] ENERGISA. Norma de Distribuição Unificada 004.3 NDU 004.3. Disponível em: https://www.energisa.com.br/Paginas/informacoes/taxas-prazos-enormas/normastecnicas. aspx. Acesso em: Fevereiro de 2021.
- [4] ENERGISA. Norma de Distribuição Unificada 005 NDU 005. Disponível em: https://www.energisa.com.br/Paginas/informacoes/taxas-prazos-enormas/normastecnicas. aspx. Acesso em: Maio de 2021.
- [5] ENERGISA. Norma de Distribuição Unificada 009 NDU 009. Disponível em: https://www.energisa.com.br/Paginas/informacoes/taxas-prazos-enormas/normastecnicas. aspx. Acesso em: Fevereiro de 2021.
- [6] GENERAL ELECTRIC. Smallworld Electric Office. Disponível em: https://www.ge.com/digital/sites/default/files/download assets/brochure Smallworld ElectricOffice GEA12767E.V1.pdf. Acesso em: Fevereiro de 2021.
- [7] QGIS. Descubra o QGIS. Disponível em: https://www.qgis.org/pt\_BR/site/about/ index.html. Acesso em: Fevereiro de 2021.